# **BAB III ANALISIS DAN PERANCANGAN**

#### **III.1. Analisis Sistem yang Berjalan**

Analisa sistem pada yang berjalan bertujuan untuk mengidentifikasi serta melakukan evaluasi terhadap sistem yang telah ada pada perusahaan. Analisis dilakukan agar dapat menemukan masalah-masalah dalam pengolahan sistem Penjualan yang menjadi kendala dalam mengelola data pemesanan hingga data penjualan. Adapun evaluasi pada sistem yang sedang berjalan adalah keakuratan data yang dirasakan kurang di dalam mendapatkan data informasi akuntansi penjualan pada CV. Bumi Alam Lestari, adanya keterlambatan laporan data penjualan dikarenakan dalam pembuatan laporan masih manual sehingga mempengaruhi informasi yang dibutuhkan dengan cepat. Adapun analisis sistem ini meliputi *input,* proses dan *output* yang dijabarkan sebagai berikut :

### **III.1.1.Analisis** *Input*

Analisis sistem *input* yang sedang berjalan pada sistem yang lama adalah data pemesanan yang dilakukan oleh pelanggan adapun contoh pembelian sebagai berikut :

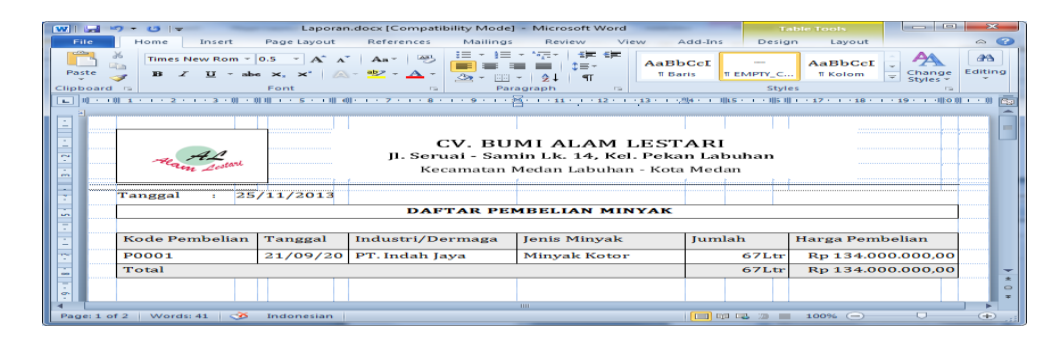

**Gambar III.1. Pembelian Minyak**

#### **III.1.2. Analisis** *Process*

Proses yang terjadi pada sistem yang dijelaskan pada gambar FOD (*Flow Of Document*) berikut :

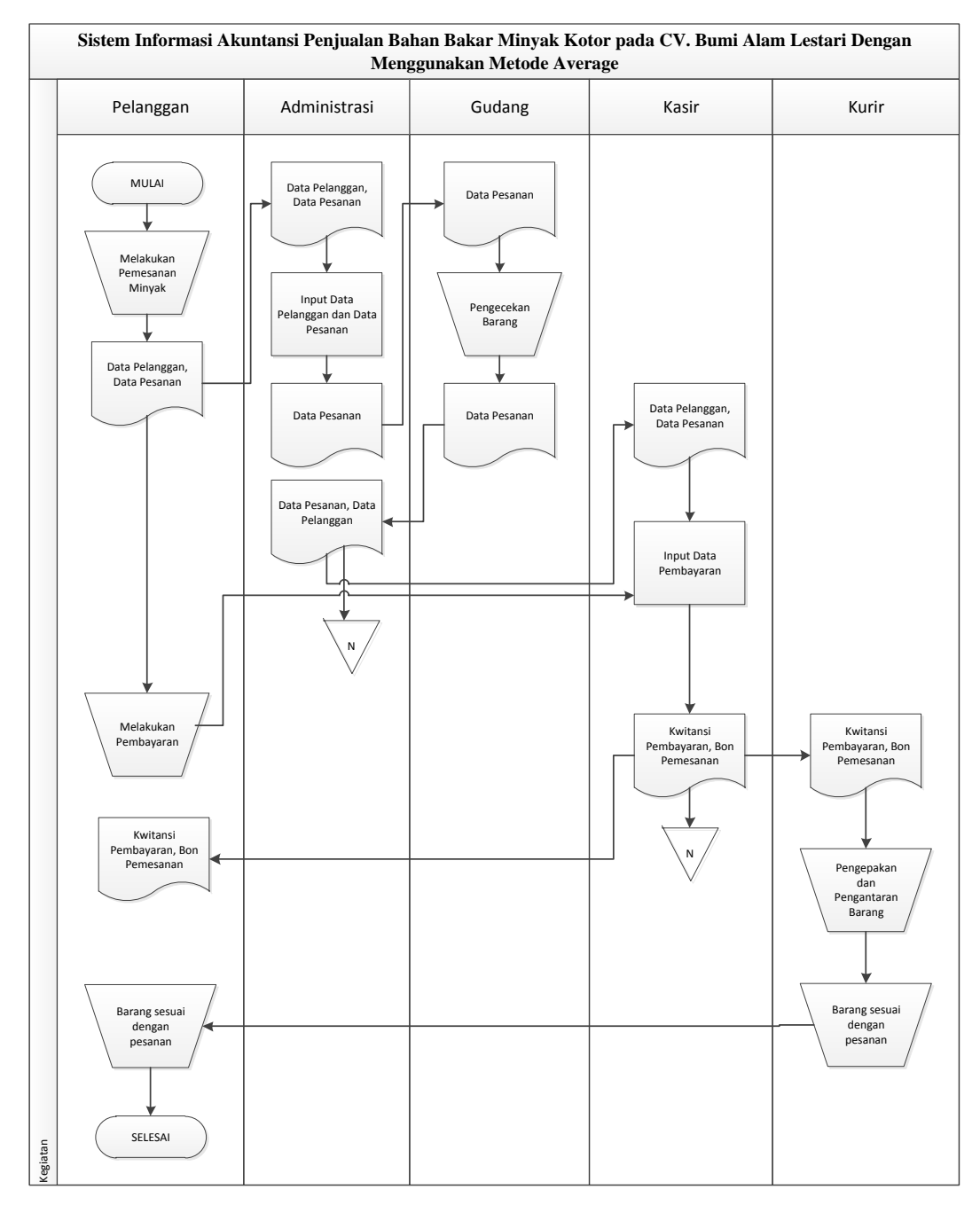

**Gambar III.2.** *Flow Of Document* **Sistem Penjualan Bahan Bakar Minyak Kotor**

Adapun penjelasan dari FOD (*Flow Of Document*)

- 1. Pelanggan melakukan pemesanan langsung kepada administrasi CV. BUMI ALAM LESTARI, pelanggan memberikan data pribadi dan data pemesanan Bahan Bakar Minyak Kotor kepada administrasi.
- 2. Pihak administrasi meng-*input* data pelanggan dan data minyak yang akan dipesan, kemudian administrasi mengirim data pemesanan kepada bagian gudang untuk melakukan pemeriksaan ketersediaan barang, setelah pengecekkan selesai data pelanggan dan data pemesanan dikirim kepada bagian kasir untuk melakukan pembayaran.
- 3. Kasir meng-*input* data pembayaran dan memberikan kwitansi beserta bukti pemesanan Bahan Bakar Minyak Kotor kepada pelanggan.
- 4. Kemudian data pelanggan dan bukti pemesanan dikirim kepada kurir untuk melakukan pengepakan barang dan mengirim barang sesuai dengan permintaan pelanggan.

#### **III.1.3. Analisis** *Output*

Analisa *Output* yang dihasilkan dari sistem adalah informasi-informasi penjualan yang terjadi pada proses Penjualan Bahan Bakar Minyak Kotor pada CV. BUMI ALAM LESTARI adalah laporan data pelanggan, data produk, data pemesanan dan data penjualan yang akan diberikan kepada pimpinan pada periode akhir bulan.

#### **III.2. Evaluasi Sistem yang Berjalan**

Sistem yang sedang berjalan memiliki beberapa kelemahan yang dijabarkan sebagai berikut:

- 1. Sulitnya melakukan *tracking* (pelacakan) transaksi penjualan yang telah dilakukan.
- 2. Data transaksi yang tidak terindeks dengan baik.
- 3. Tidak adanya penyajian laporan transaksi penjualan yang akurat.
- 4. Keakuratan data yang dirasakan kurang didalam mendapatkan data informasi akuntansi penjualan pada CV. Bumi Alam Lestari.
- 5. Adanya keterlambatan laporan data penjualan dikarenakan dalam pembuatan laporan masih manual sehingga mempengaruhi informasi yang dibutuhkan dengan cepat.
- 6. Kurang efisiennya kinerja karyawan, jika dalam proses pengelolaan data belum diterapkannya suatu aplikasi yang mempermudah dan menghemat waktu.
- 7. Sulitnya melihat kondisi keuangan perusahaan yang meliputi laporan penjualan, laporan stok barang, jurnal transaksi dan buku besar.

Sistem yang sedang berjalan memiliki beberapa kelebihan yang dijabarkan sebagai berikut:

1. Informasi yang akurat mengenai data Penjualan Bahan Bakar Minyak Kotor yang ada pada CV. Bumi Alam Lestari.

- 2. Sistem dapat digunakan oleh semua karyawan dengan baik.
- 3. Hanya memerlukan sedikit dana untuk melakukan pencatatan transaksi Penjualan Bahan Bakar Minyak Kotor.

#### **III.3. Desain Sistem**

Desain sistem pada penelitian ini dibagi menjadi dua desain, yaitu desain sistem secara global untuk penggambaran model sistem secara garis besar dan desain sistem secara detail untuk membantu dalam pembuatan sistem.

#### **III.3.1.Desain Sistem Secara Global**

Desain sistem secara global menggunakan bahasa pemodelan UML yang terdiri dari *Usecase Diagram*, *Class Diagram*, *Activity Diagram* dan *Sequence Diagram*.

#### **III.3.1.1.** *Usecase* **Diagram**

Secara garis besar, bisnis proses sistem yang akan dirancang digambarkan dengan *usecase diagram* yang terdapat pada Gambar III.3 :

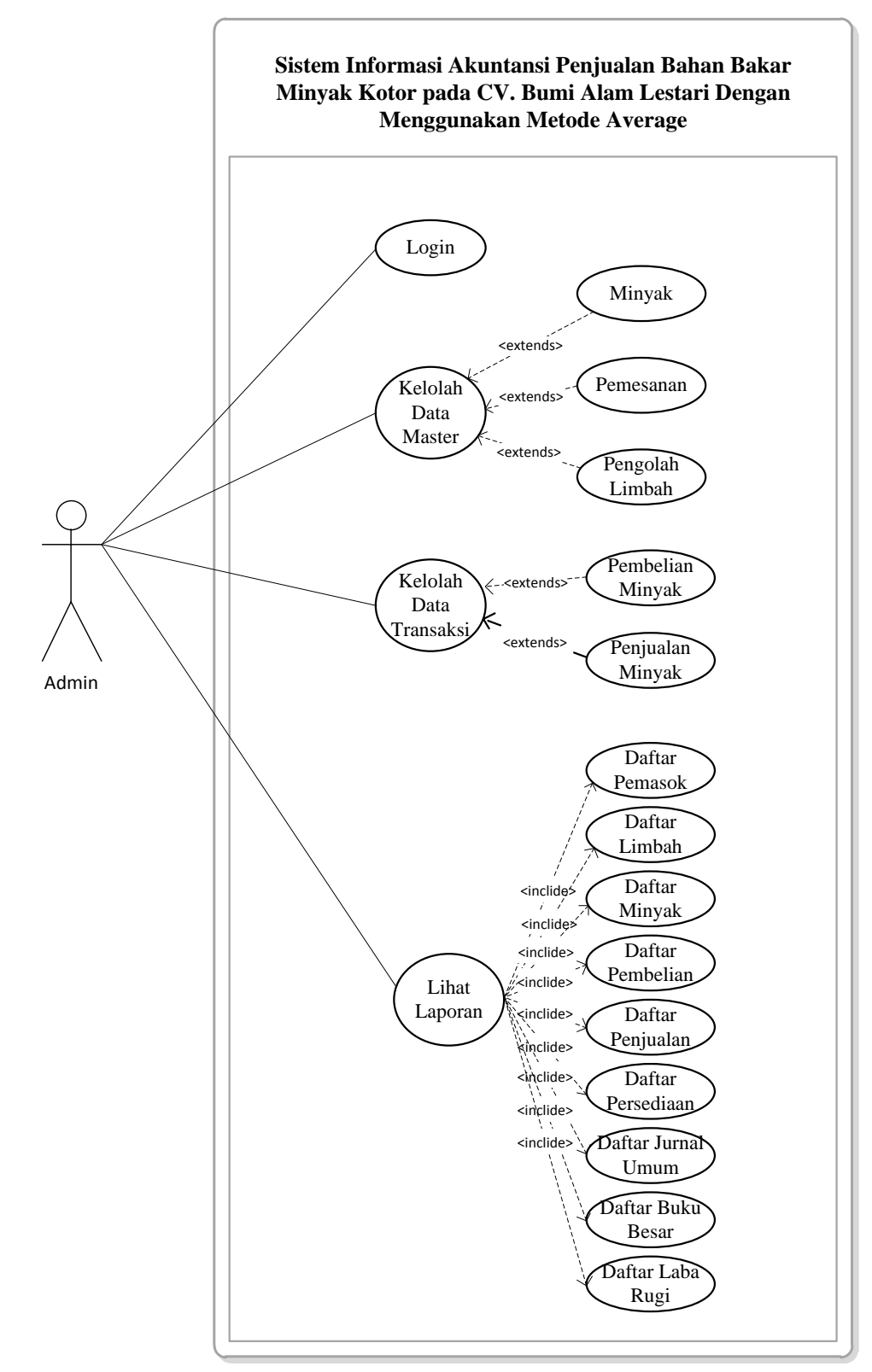

**Gambar III.3** *Use Case* **Diagram Sistem Penjualan Bahan Bakar Minyak Kotor**

#### **III.3.1.2.** *Class* **Diagram**

Rancangan kelas-kelas yang akan digunakan pada sistem yang akan dirancang dapat dilihat pada gambar III.4 :

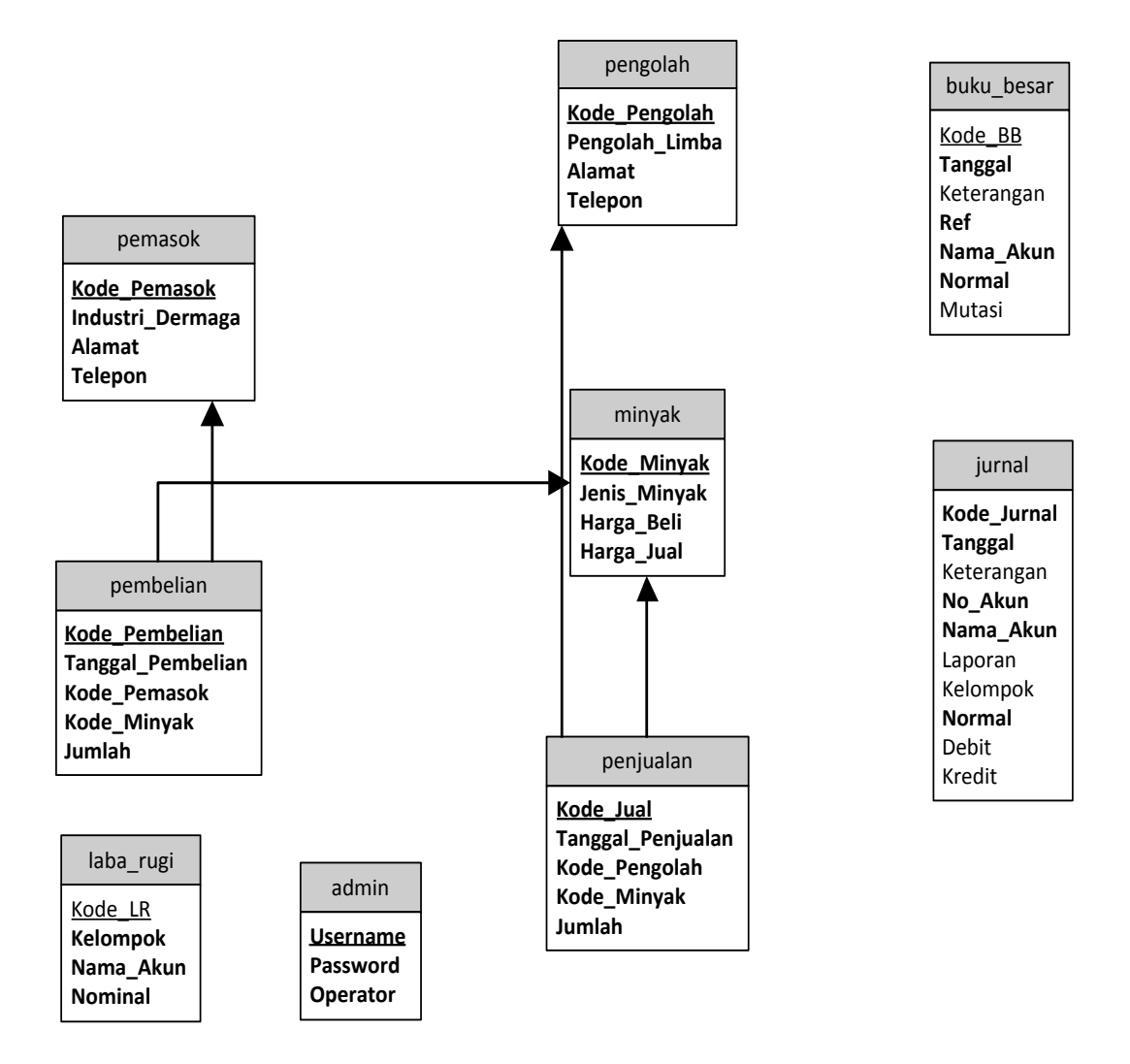

**Gambar III.4** *Class Diagram* **Sistem Penjualan Bahan Bakar Minyak Kotor**

#### **III.3.1.3.** *Sequence* **Diagram**

Rangkaian kegiatan pada setiap terjadi *event* sistem digambarkan pada *sequence* diagram berikut:

1. *Sequence* Diagram pada *Form* Login

Serangkaian kegiatan saat terjadi *event* pada *form* login dapat dilihat pada gambar III.5 :

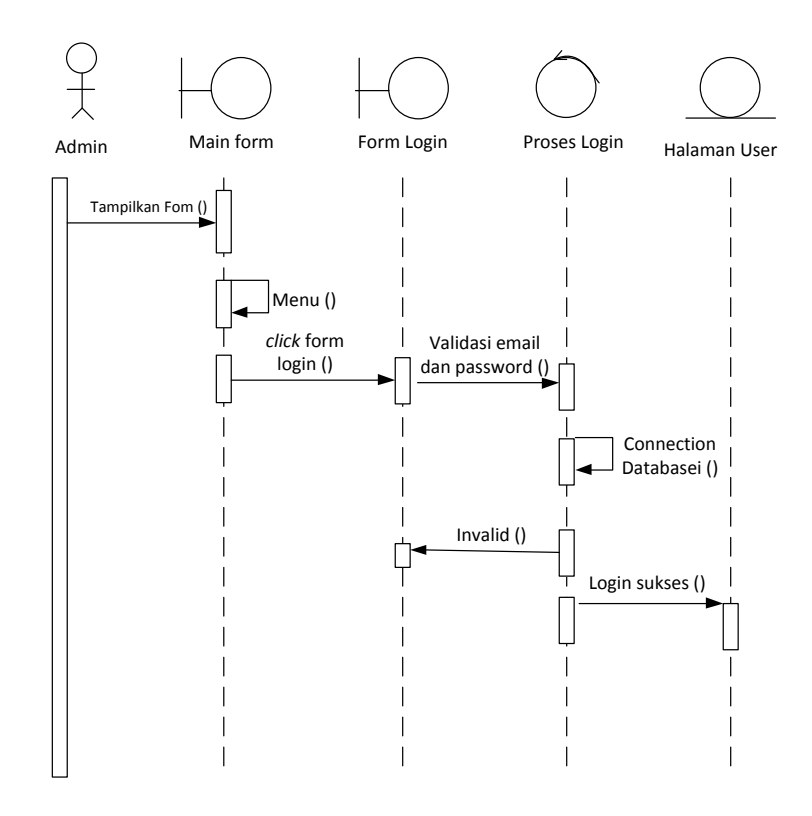

**Gambar III.5** *Sequence* **Diagram** *Form* **Login**

2. *Sequence* Diagram pada *Form* Data Minyak

Serangkaian kegiatan saat terjadi *event* pada *form* minyak dapat dilihat pada gambar III.6 :

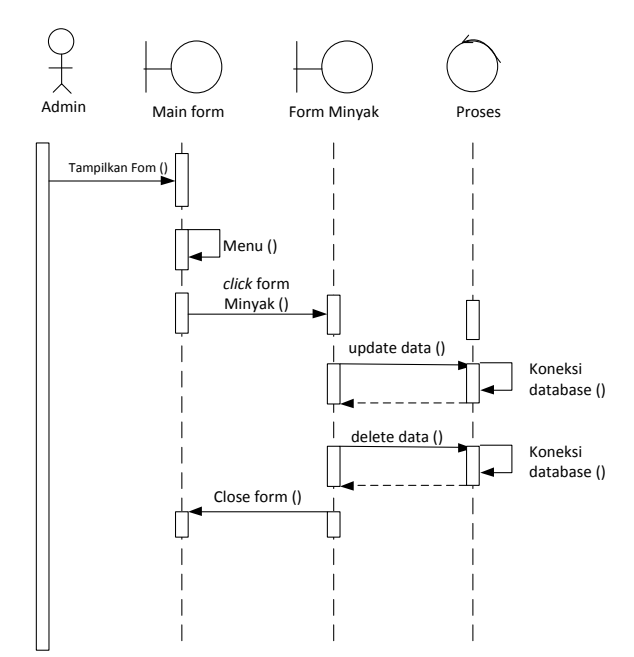

**Gambar III.6** *Sequence* **Diagram** *Form* **Data Minyak**

3. *Sequence* Diagram pada *Form* Pemasok

Serangkaian kegiatan saat terjadi *event* pada *form* pemasok dapat dilihat pada gambar III.7 :

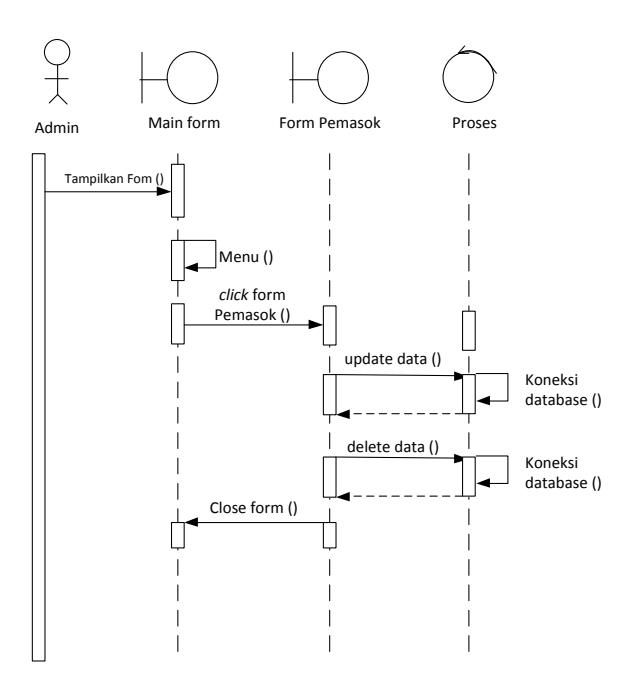

**Gambar III.7** *Sequence* **Diagram** *Form* **Data Pemasok**

4. *Sequence* Diagram pada *Form* Data Pengolah Limbah

Serangkaian kegiatan saat terjadi *event* pada *form* data pengolah limbah dapat dilihat pada gambar III.8 :

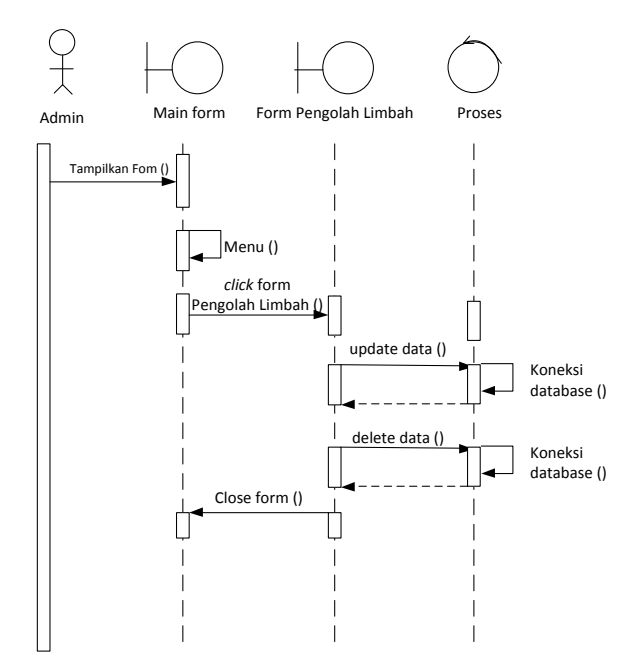

**Gambar III.8** *Sequence* **Diagram** *Form* **Data Pengolah Limbah**

5. *Sequence* Diagram pada *Form* Data Pembelian Minyak

Serangkaian kegiatan saat terjadi *event* pada *form* pembelian dapat dilihat pada gambar III.9 :

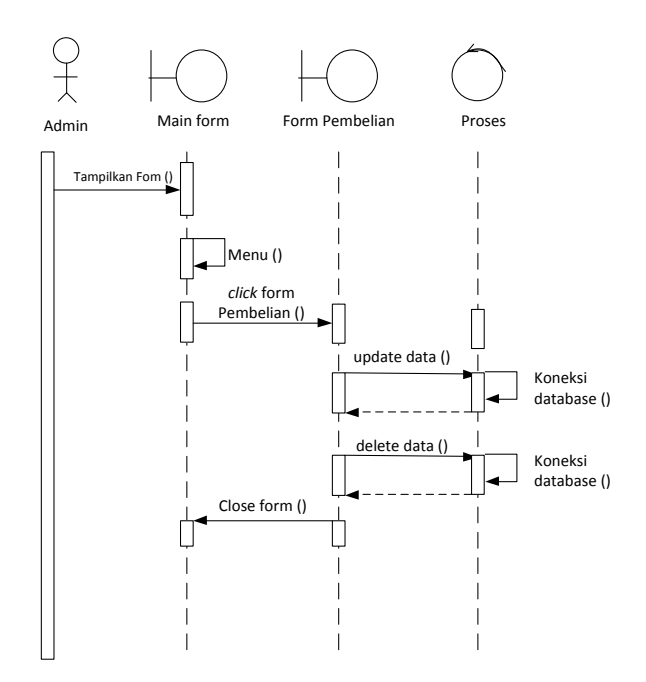

**Gambar III.9** *Sequence* **Diagram** *Form* **Data Pembelian Minyak**

6. *Sequence* Diagram pada *Form* Penjualan Minyak

Serangkaian kegiatan saat terjadi *event* pada *form* penjualan minyak dapat dilihat pada gambar III.10 :

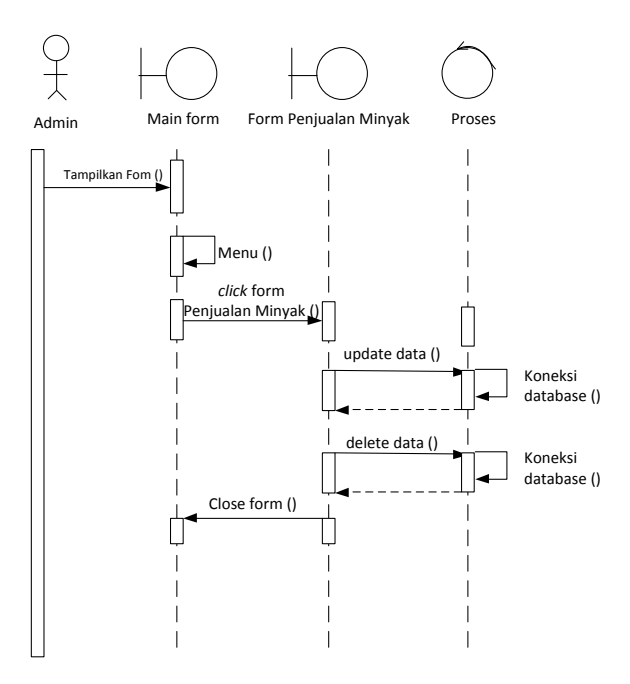

**Gambar III.10** *Sequence* **Diagram** *Form* **Penjualan Minyak**

7. *Sequence* Diagram pada *Form* Lap. Daftar Pemasok

Serangkaian kegiatan saat terjadi *event* pada *form* lap. Daftar pemasok dapat dilihat pada gambar III.11 :

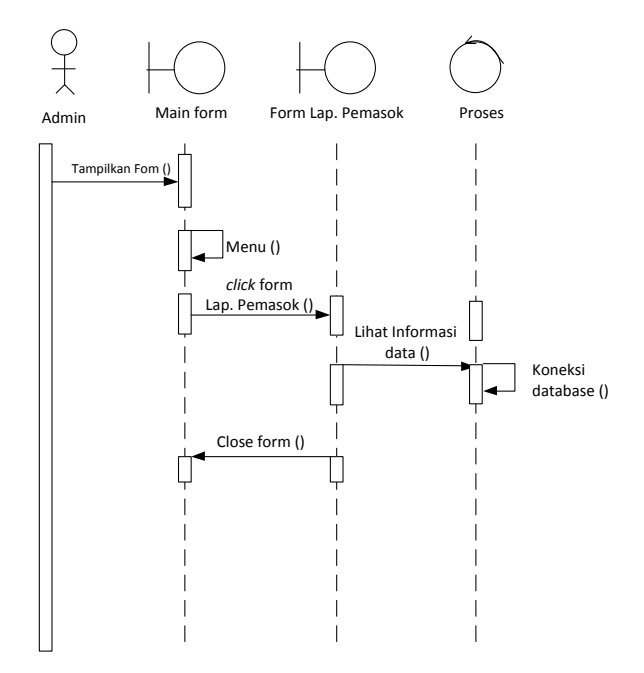

**Gambar III.11** *Sequence* **Diagram** *Form* **Lap. Daftar Pemasok**

8. *Sequence* Diagram pada *Form* Lap. Pengolah Limbah

Serangkaian kegiatan saat terjadi *event* pada *form* lap. Pengolah limbah dapat dilihat pada gambar III.12:

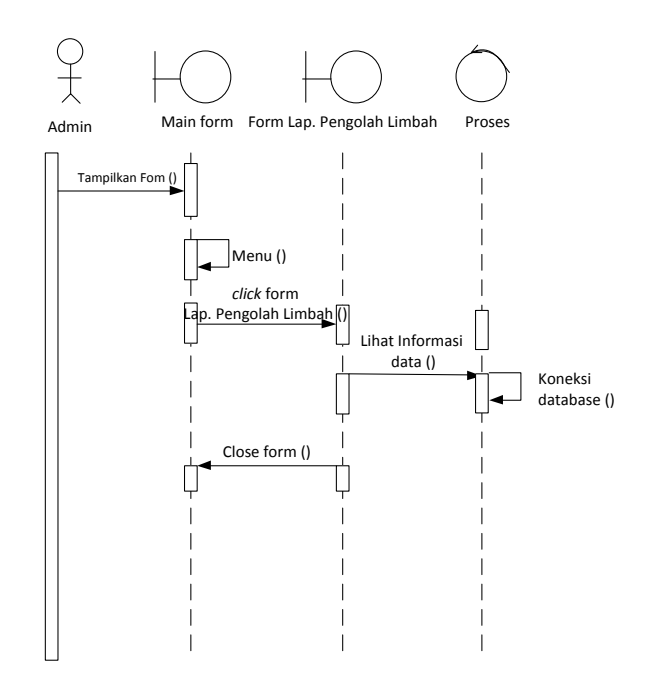

**Gambar III.12** *Sequence* **Diagram** *Form* **Lap. Pengolah Limbah**

9. *Sequence* Diagram pada *Form* Lap. Minyak

Serangkaian kegiatan saat terjadi *event* pada *form* lap. minyak dapat dilihat pada gambar III.13 :

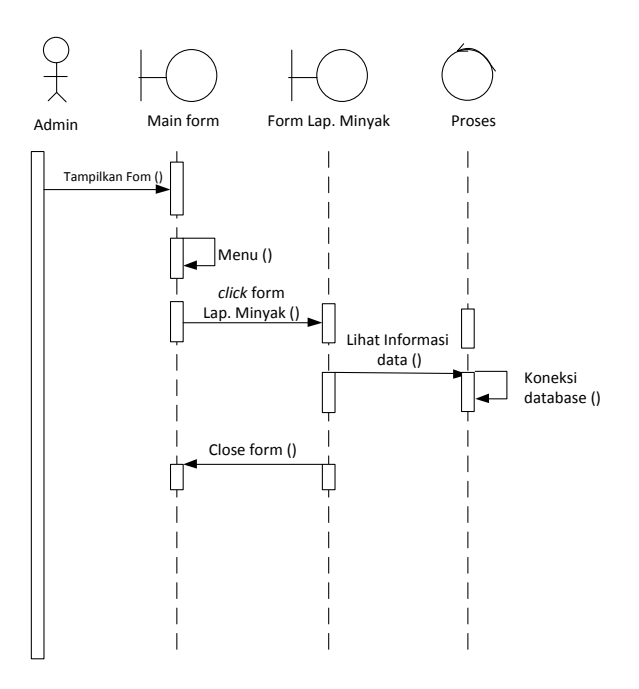

**Gambar III.13** *Sequence* **Diagram** *Form* **Lap. Minyak**

### 10. *Sequence* Diagram pada *Form* Lap. Pembelian

Serangkaian kegiatan saat terjadi *event* pada *form* lap. pembeliam dapat dilihat pada gambar III.14 :

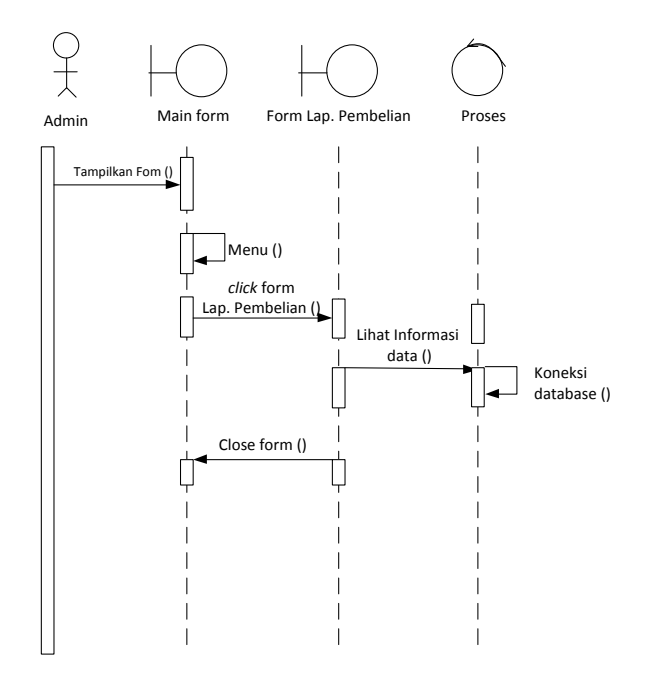

**Gambar III.14** *Sequence* **Diagram** *Form* **Lap. Pembelian**

11. *Sequence* Diagram pada *Form* Lap. Penjualan

Serangkaian kegiatan saat terjadi *event* pada *form* lap. penjualan dapat dilihat pada gambar III.15 :

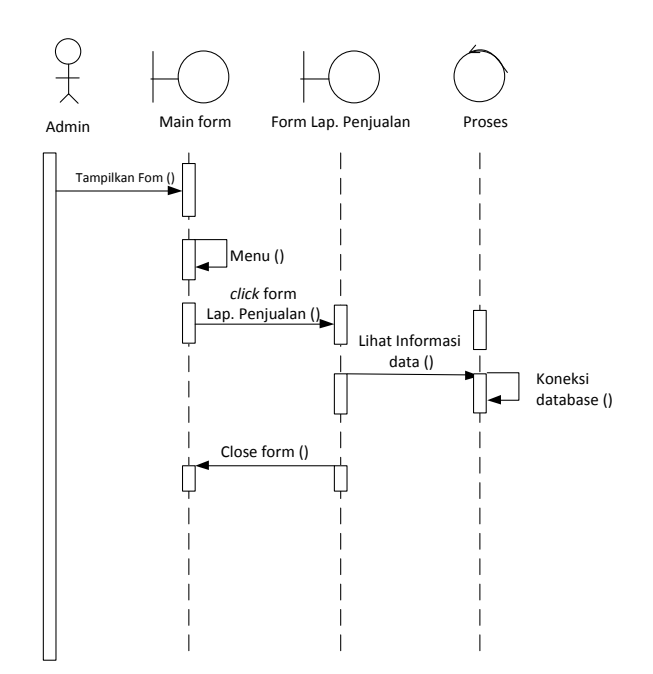

**Gambar III.15** *Sequence* **Diagram** *Form* **Lap. Penjualan**

12. *Sequence* Diagram pada *Form* Persediaan Minyak

Serangkaian kegiatan saat terjadi *event* pada *form* persediaan minyak dapat dilihat pada gambar III.16 :

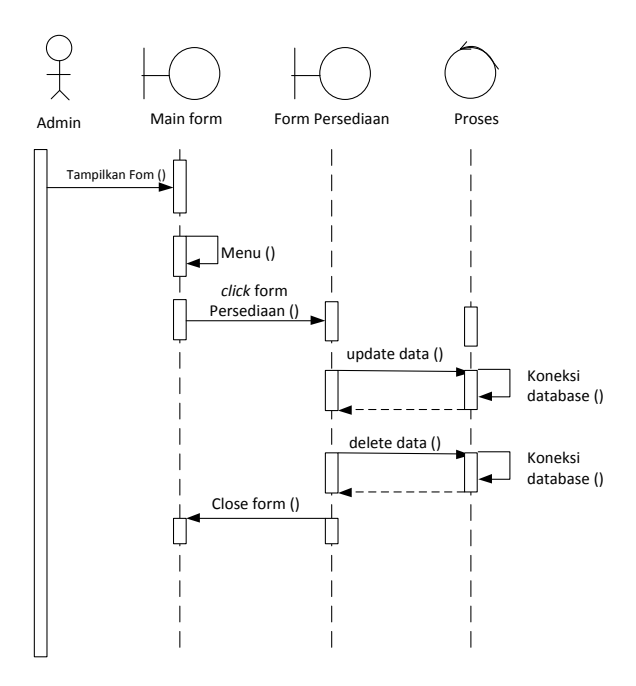

**Gambar III.16** *Sequence* **Diagram** *Form* **Persediaan Minyak**

### 13. Sequence Diagram Laporan Jurnal Umum

Serangkaian kerja untuk melihat daftar jurnal umum dapat terlihat seperti pada gambar III.17 berikut :

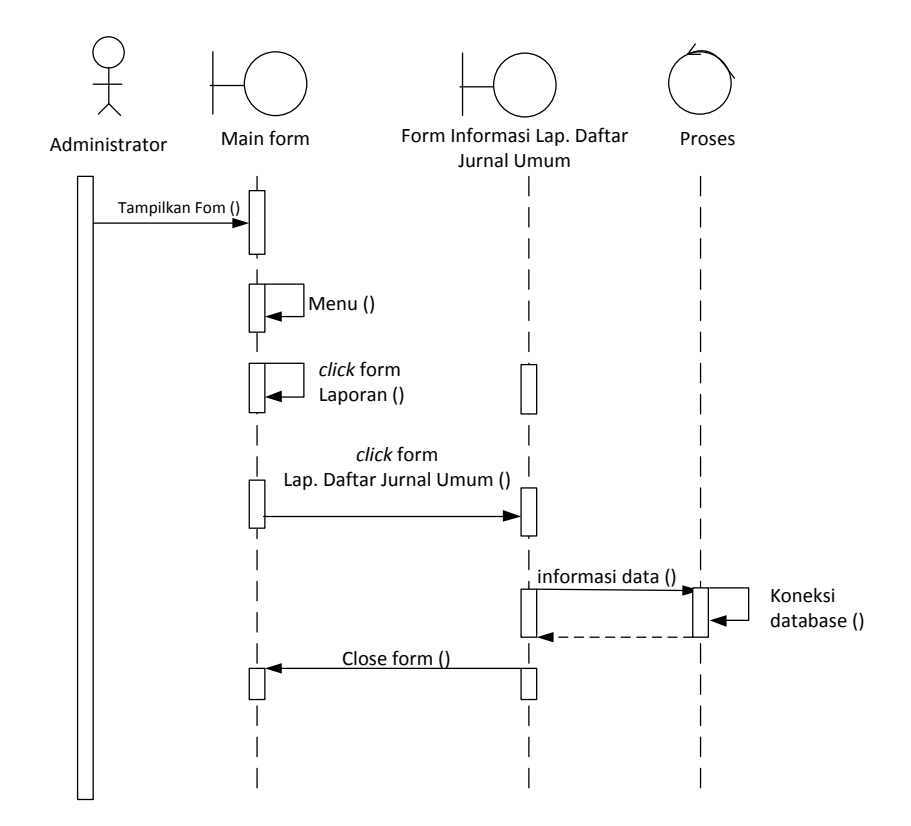

**Gambar III.17.** *Sequence* **Diagram Laporan Jurnal Umum**

14. Sequence Diagram Laporan Buku Besar

Serangkaian kerja untuk melihat buku besar dapat terlihat seperti pada gambar III.18 berikut :

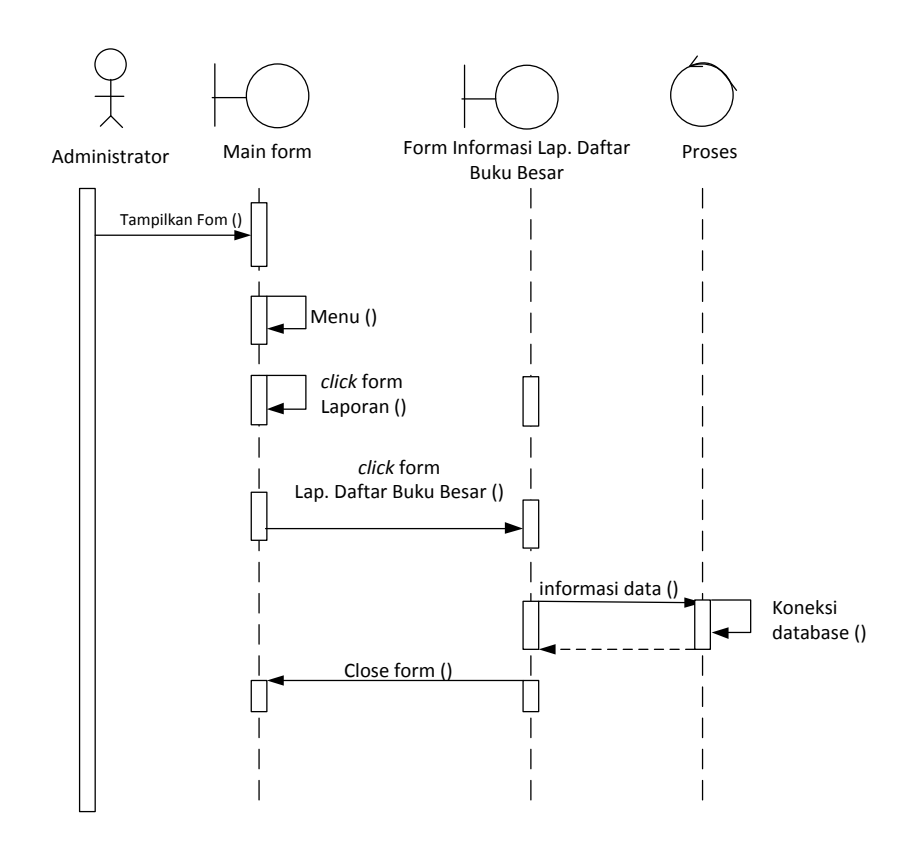

**Gambar III.18.** *Sequence* **Diagram Laporan Buku Besar**

15. Sequence Diagram Laporan Laba Rugi

Serangkaian kerja untuk melihat daftar laba rugi dapat terlihat seperti pada gambar III.19 berikut :

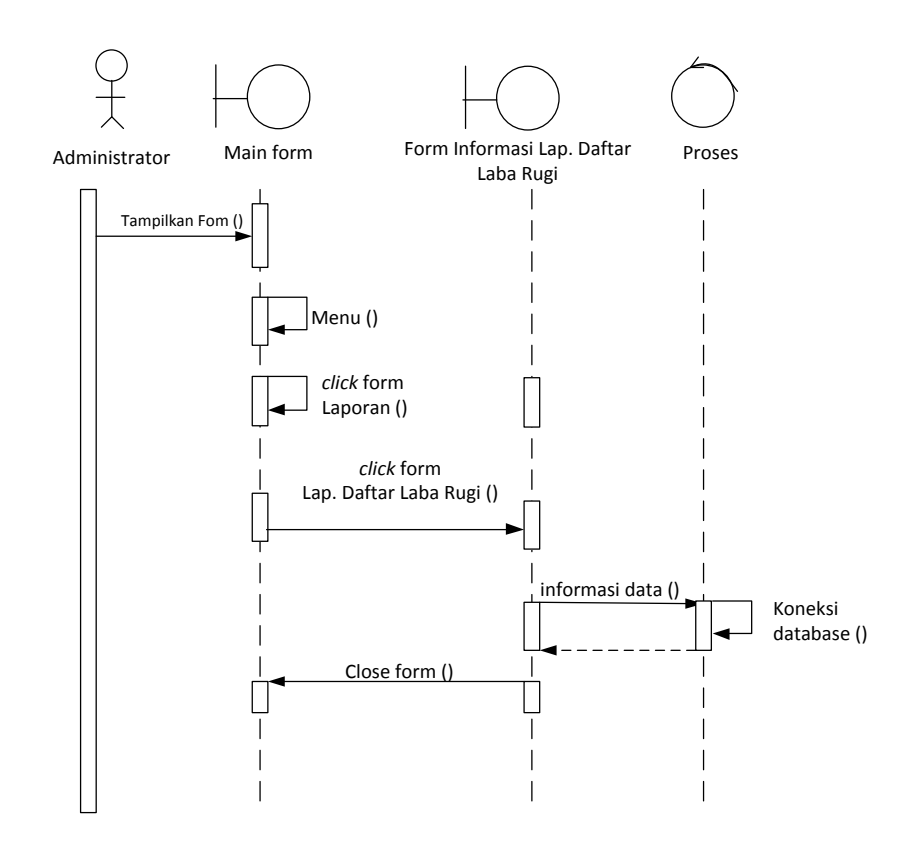

**Gambar III.19.** *Sequence* **Diagram Laporan Laba Rugi**

#### **III.3.2. Desain Sistem Secara Detail**

Tahap perancangan berikutnya yaitu desain sistem secara detail yang meliputi desain *output* sistem, desain *input* sistem, dan desain *database*.

#### **III.3.2.1. Desain** *Output*

Berikut ini adalah rancangan tampilan desain form yang akan dihasilkan oleh sistem:

1. Desain Form pada *Form* Lap. Daftar Pemasok

Desain form untuk melakukan kegiatan pada *form* lap. Daftar pemasok dapat dilihat pada gambar III.20 :

|                               | CV. BUMI ALAM LESTARI<br>Jl. Seruai - Samin Lk. 14, Kel. Pekan Labuhan<br>Kecamatan Medan Labuhan - Kota Medan |                               |                    |  |
|-------------------------------|----------------------------------------------------------------------------------------------------|-------------------------------|--------------------|--|
| Tanggal Cetak: 21/09/2013     |                                                                                                    |                               |                    |  |
|                               |                                                                                                    | LAPORAN DAFTAR PEMASOK MINYAK |                    |  |
| Kode Pemasok                  | Industri/Dermaga                                                                                               | Alamat                        | Telepon            |  |
|                               |                                                                                                    |                               |                    |  |
|                               |                                                                                                    |                               |                    |  |
|                               |                                                                                                    |                               |                    |  |
|                               |                                                                                                    |                               |                    |  |
| Dibuat Oleh<br>Disetujui Oleh |                                                                                                    |                               |                    |  |
| (Indah Fadillah)              |                                                                                                    |                               | (Hermansyah, S.E.) |  |

**Gambar III.20 Desain Form Lap. Daftar Pemasok**

2. Desain Form pada *Form* Lap. Pengolah Limbah

Desain form untuk melakukan kegiatan pada *form* lap. Pengolah limbah dapat

dilihat pada gambar III.21:

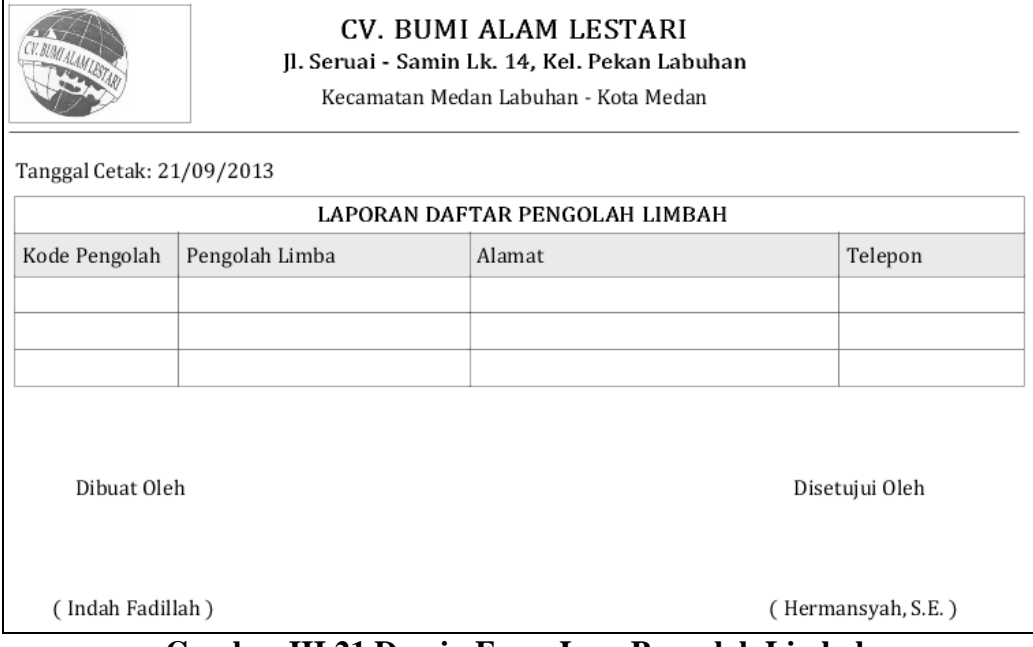

**Gambar III.21 Desain Form Lap. Pengolah Limbah**

3. Desain Form pada *Form* Lap. Minyak

Desain form untuk melakukan kegiatan pada *form* lap. minyak dapat dilihat pada gambar III.22 :

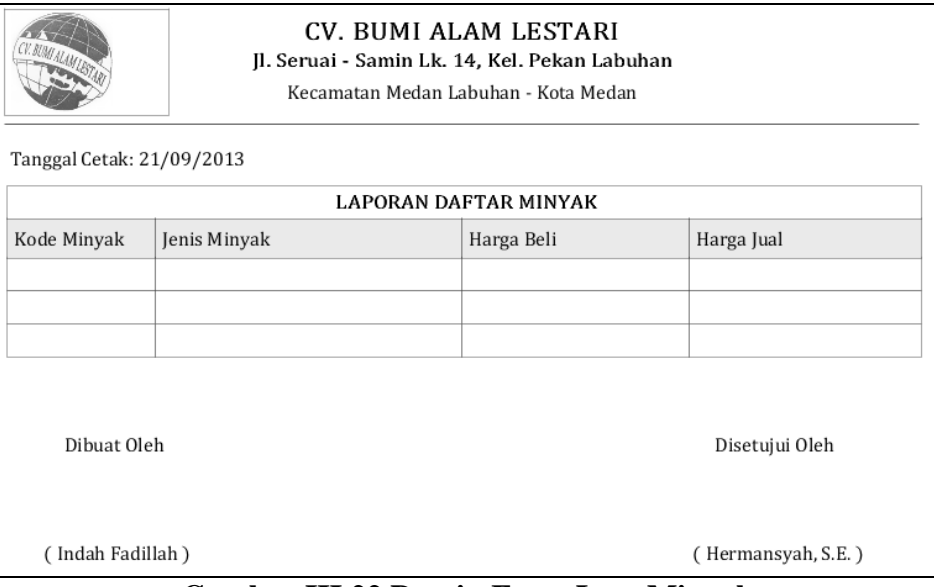

**Gambar III.22 Desain Form Lap. Minyak**

4. Desain Form pada *Form* Lap. Pembelian

Desain form untuk melakukan kegiatan pada *form* lap. pembeliam dapat

dilihat pada gambar III.23 :

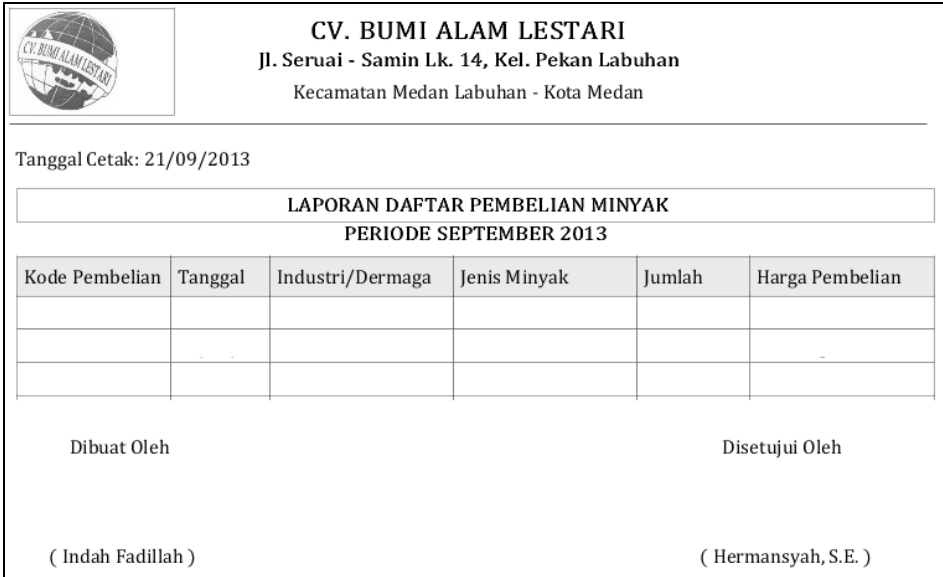

**Gambar III.23 Desain Form Lap. Pembelian**

5. Desain Form pada *Form* Lap. Penjualan

Desain form untuk melakukan kegiatan pada *form* lap. penjualan dapat dilihat pada gambar III.24 :

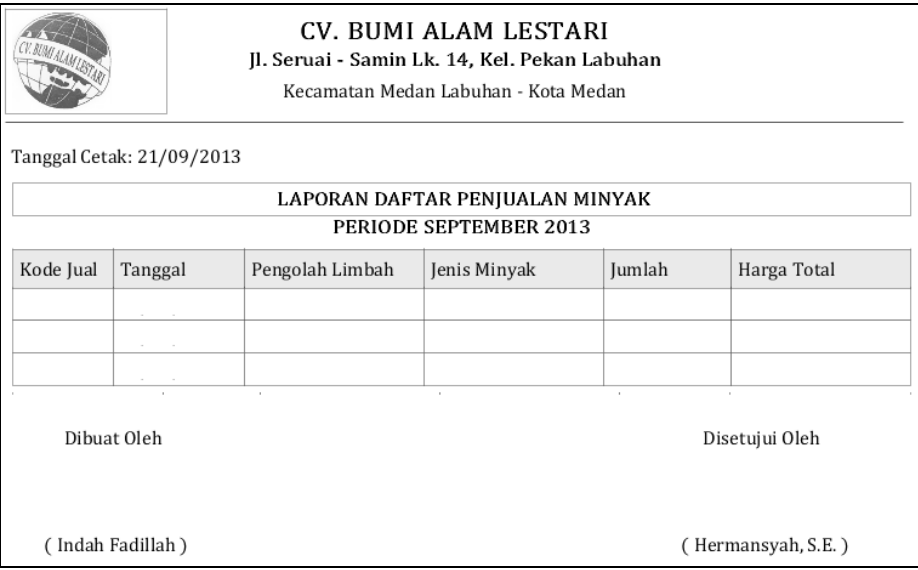

**Gambar III.24 Desain Form Lap. Penjualan**

6. Desain Form pada *Form* Persediaan Minyak

Desain form untuk melakukan kegiatan pada *form* persediaan minyak dapat

dilihat pada gambar III.25 :

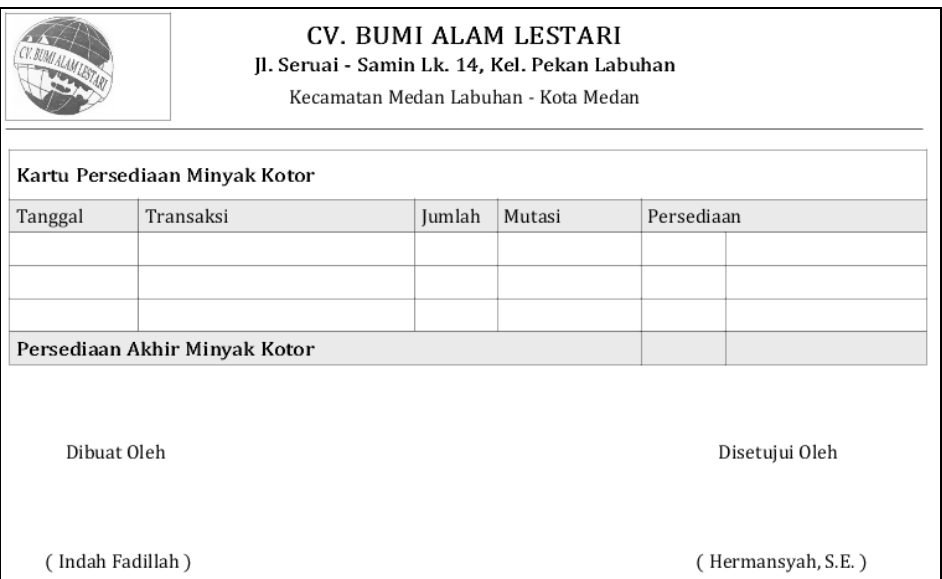

**Gambar III.25 Desain Form Persediaan Minyak**

### 16. Desain Form Laporan Jurnal Umum

Serangkaian kerja untuk melihat daftar jurnal umum dapat terlihat seperti pada gambar III.26 berikut :

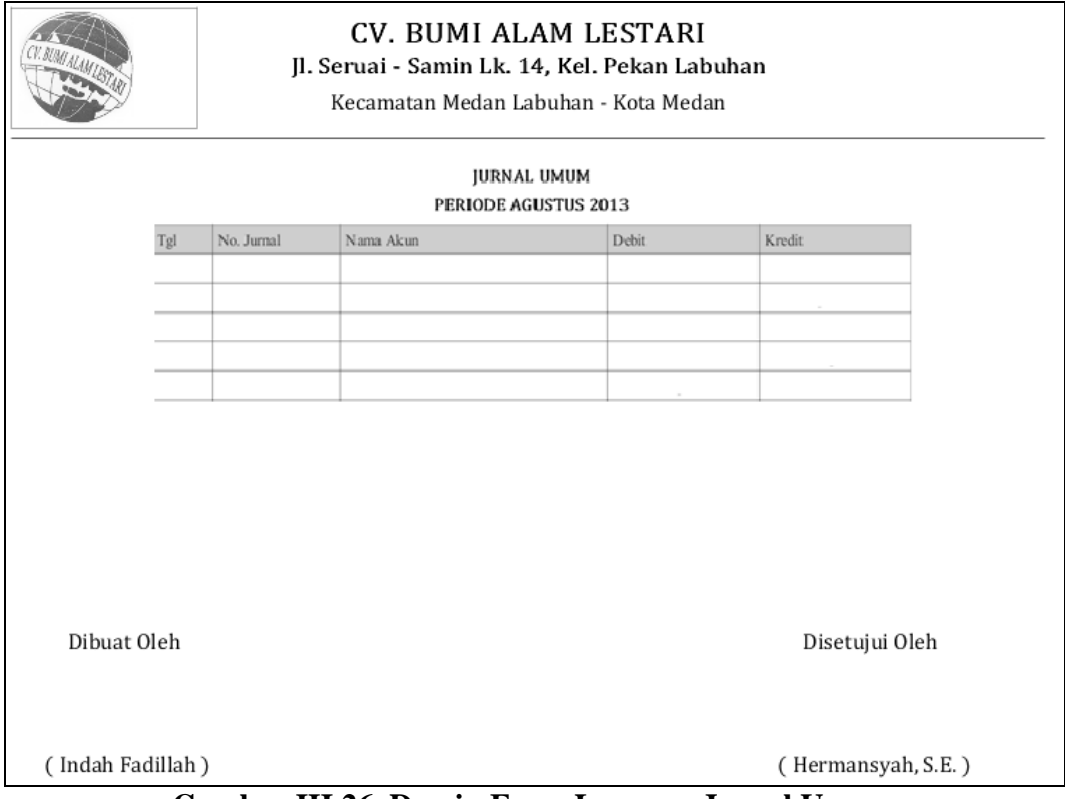

**Gambar III.26. Desain Form Laporan Jurnal Umum**

### 17. Desain Form Laporan Buku Besar

Serangkaian kerja untuk melihat buku besar dapat terlihat seperti pada gambar III.27 berikut :

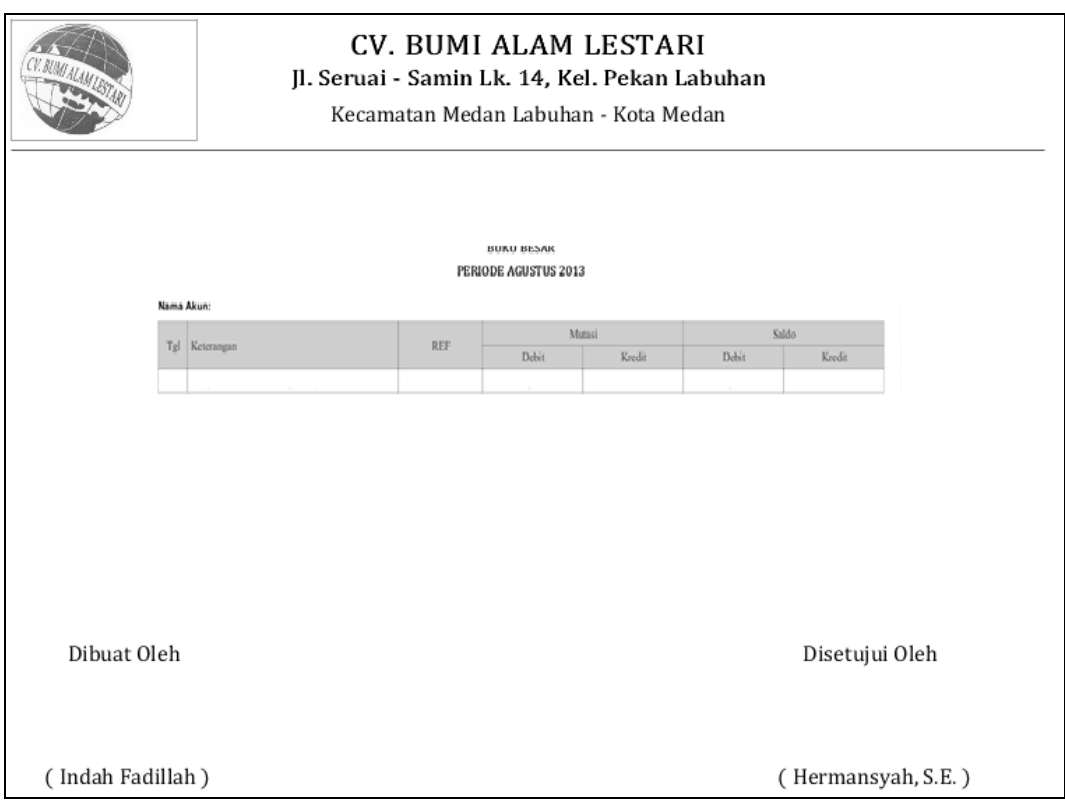

**Gambar III.27. Desain Form Laporan Buku Besar**

18. Desain Form Laporan Laba Rugi

Serangkaian kerja untuk melihat daftar laba rugi dapat terlihat seperti pada gambar III.28 berikut :

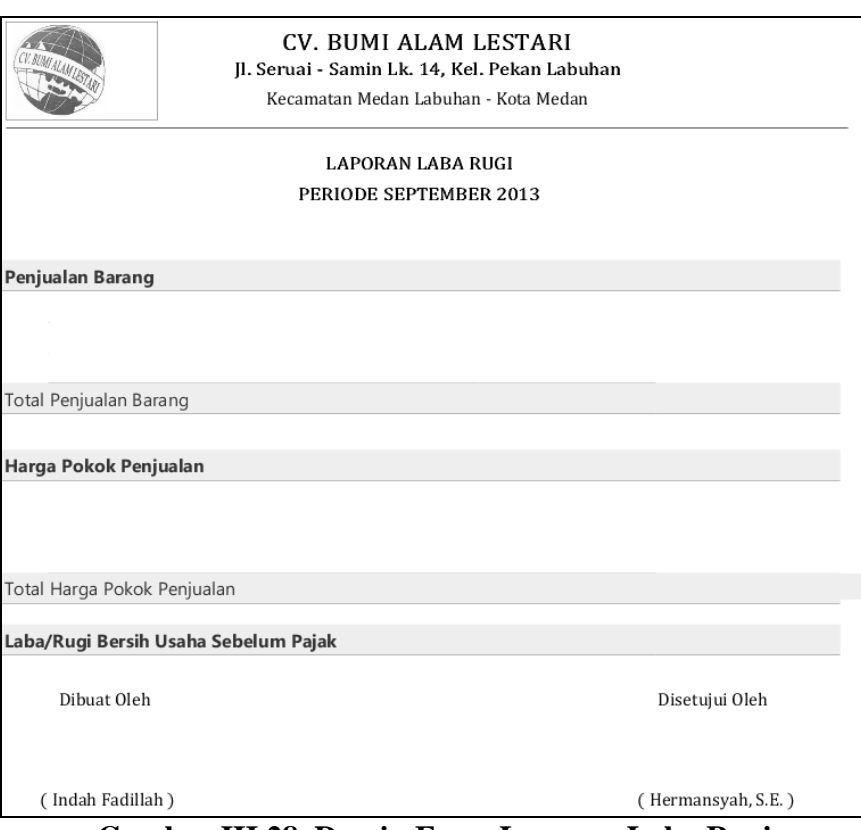

**Gambar III.28. Desain Form Laporan Laba Rugi**

### **III.3.2.2. Desain** *Input*

Berikut ini adalah rancangan atau desain *input* sebagai antarmuka pengguna:

1. Desain Form pada *Form* Login

Desain form untuk melakukan kegiatan pada *form* login dapat dilihat pada

gambar III.29 :

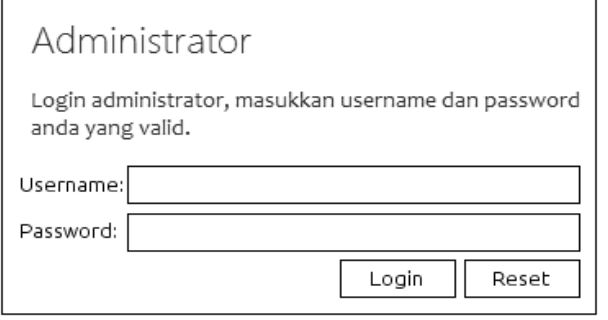

**Gambar III.29 Desain Form Login** 

2. Desain Form pada *Form* Data Minyak

Desain form untuk melakukan kegiatan pada *form* minyak dapat dilihat pada gambar berikut :

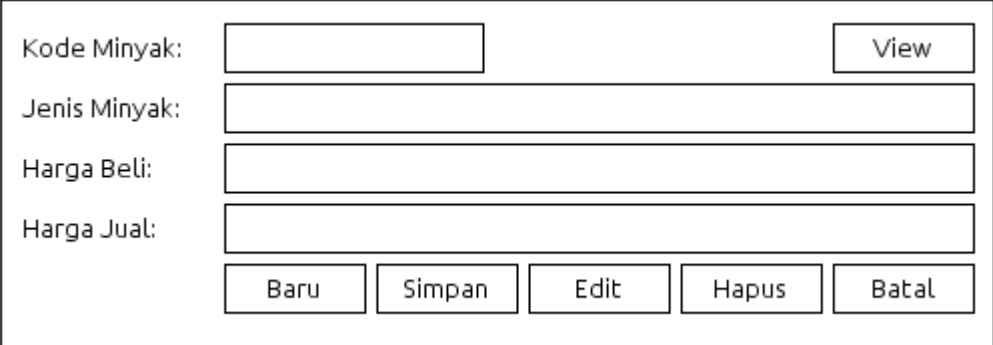

**Gambar III.30 Desain Form Data Minyak**

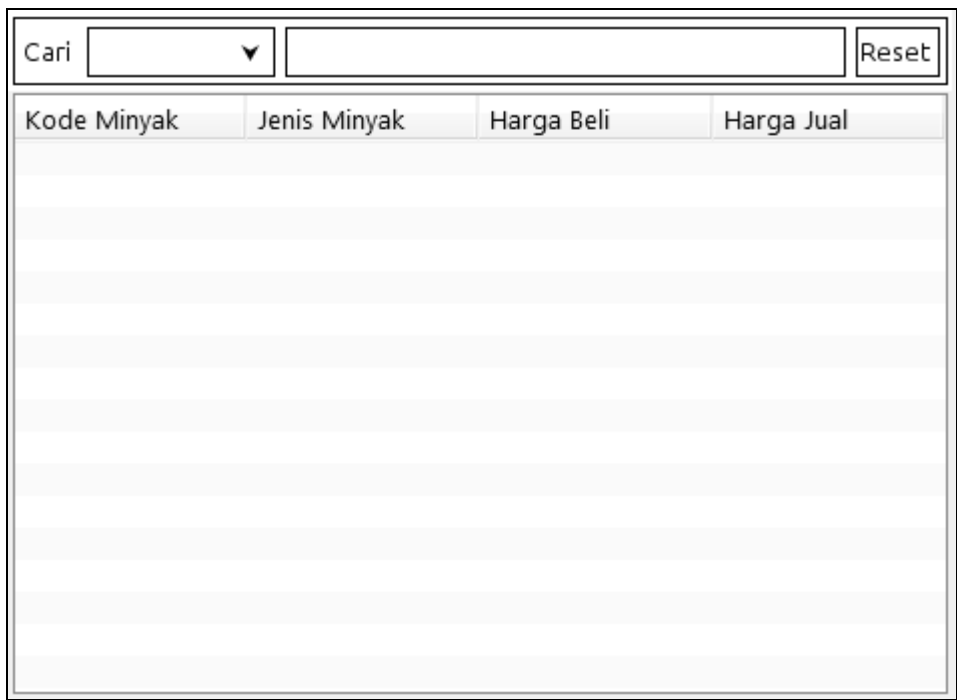

## **Gambar III.31 Desain Form View Data Minyak**

3. Desain Form pada *Form* Pemasok

Desain form untuk melakukan kegiatan pada *form* pemasok dapat dilihat pada gambar berikut :

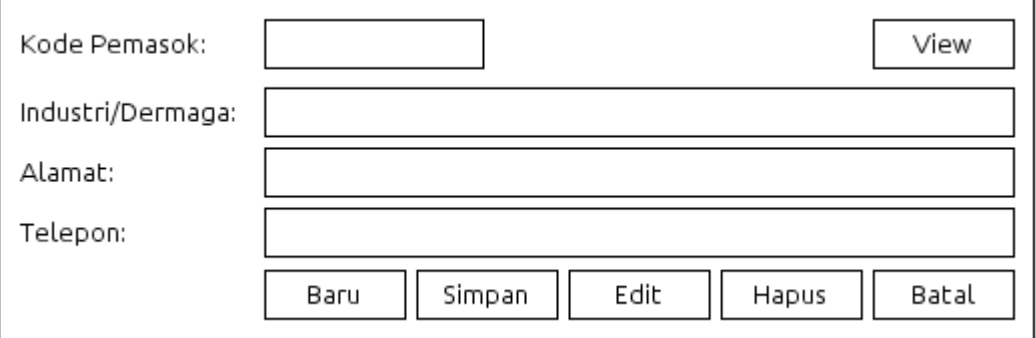

**Gambar III.32 Desain Form Data Pemasok**

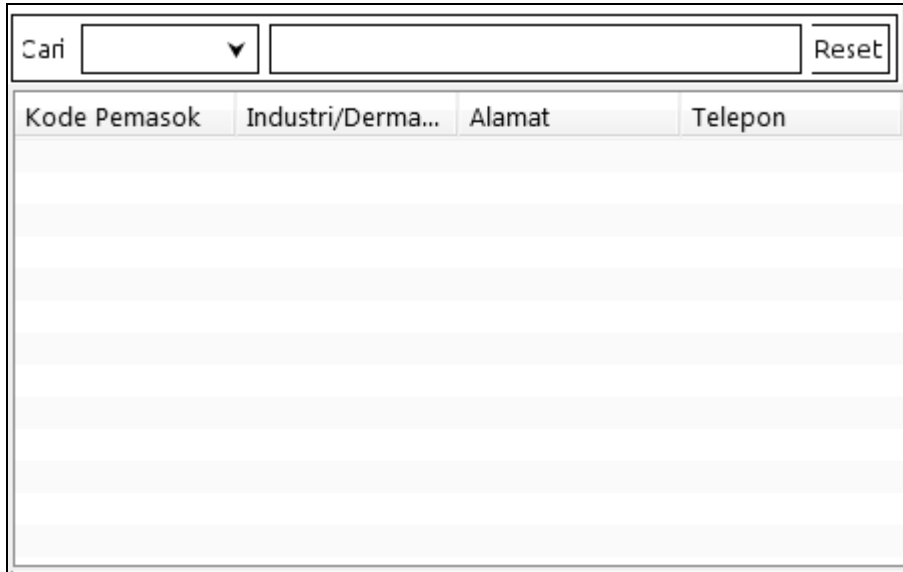

**Gambar III.33 Desain Form View Data Pemasok**

### 4. Desain Form pada *Form* Data Pengolah Limbah

Desain form untuk melakukan kegiatan pada *form* data pengolah limbah dapat dilihat pada gambar berikut :

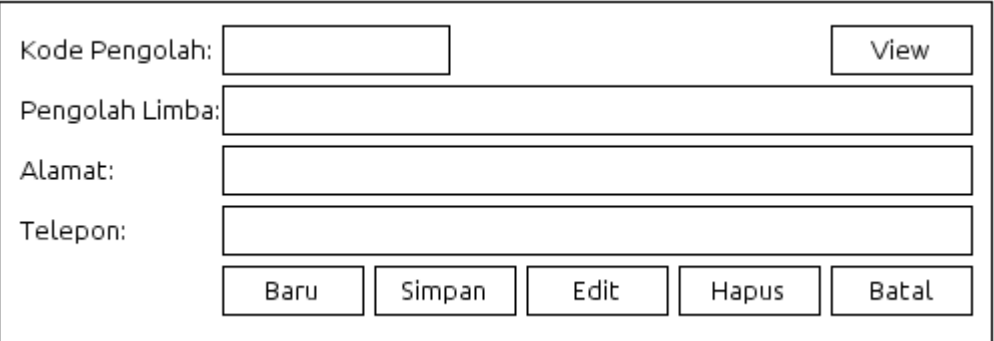

**Gambar III.34 Desain Form Data Pengolah Limbah**

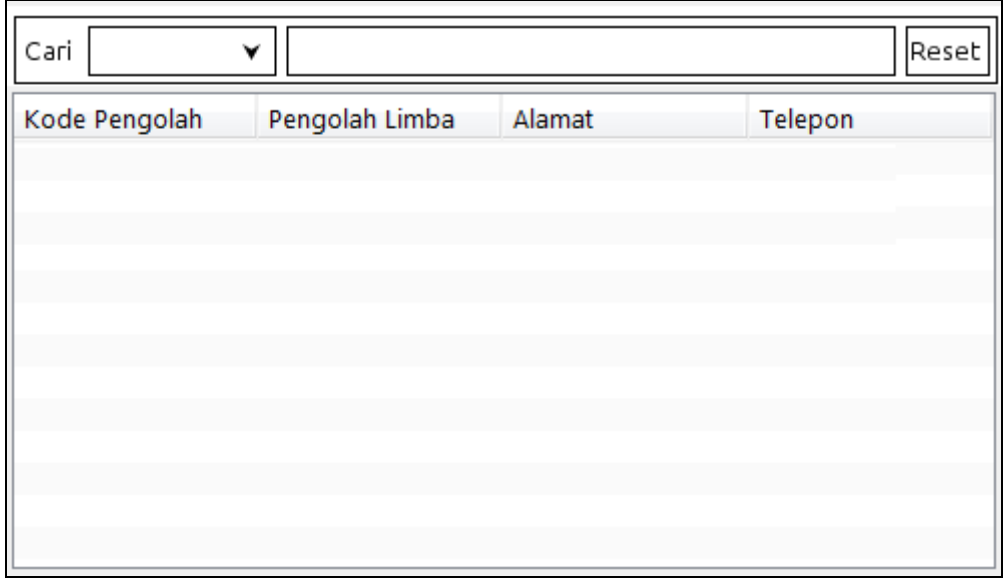

**Gambar III.35 Desain Form View Data Pengolah Limbah**

5. Desain Form pada *Form* Data Pembelian Minyak

Desain form untuk melakukan kegiatan pada *form* pembelian dapat dilihat pada gambar berikut :

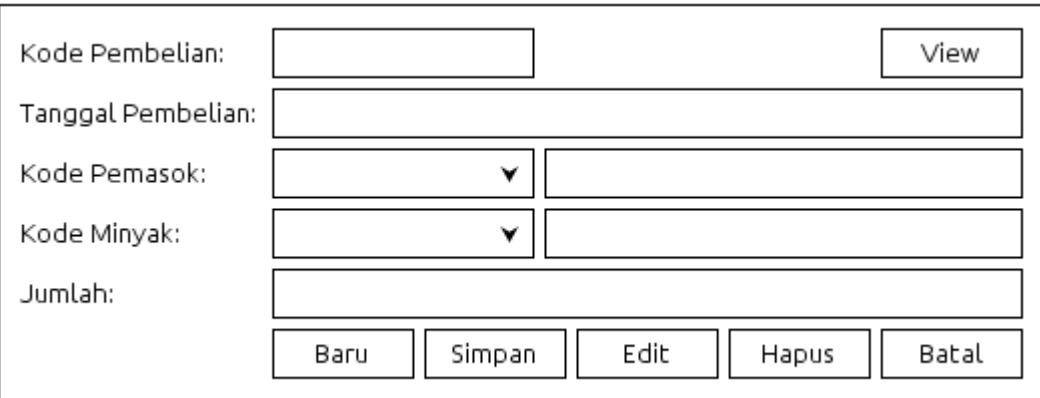

### **Gambar III.36 Desain Form Data Pembelian Minyak**

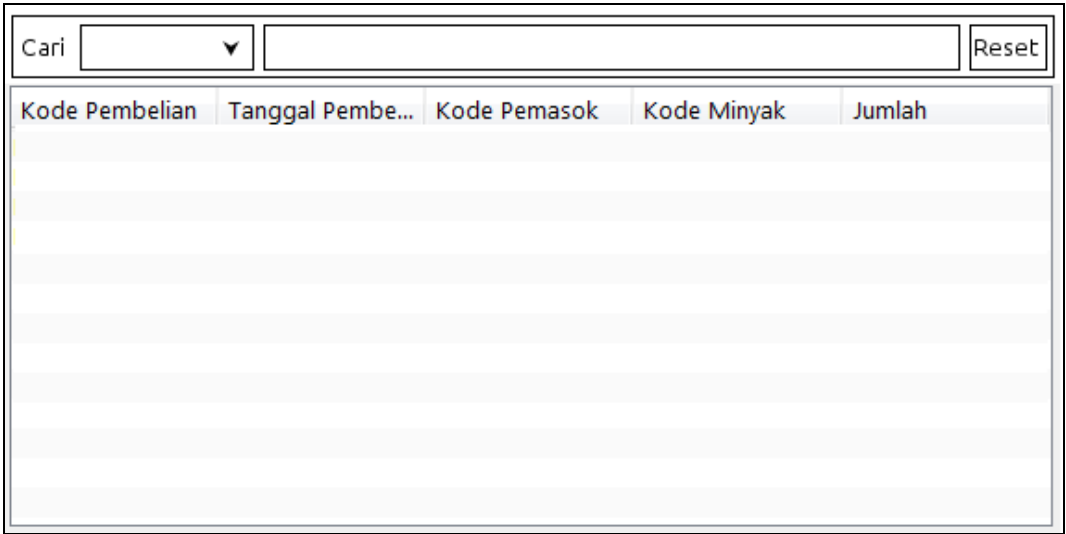

**Gambar III.37 Desain Form View Data Pembelian Minyak** 

6. Desain Form pada *Form* Penjualan Minyak

Desain form untuk melakukan kegiatan pada *form* penjualan minyak dapat dilihat pada gambar berikut:

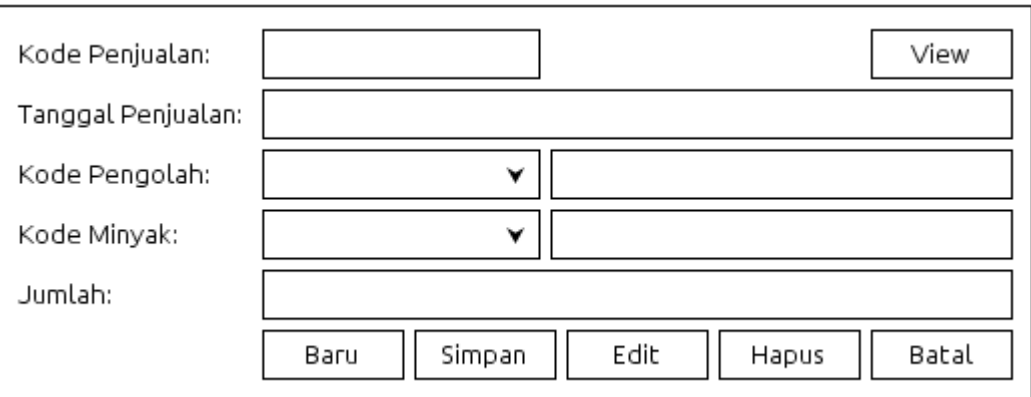

**Gambar III.38 Desain Form Penjualan Minyak**

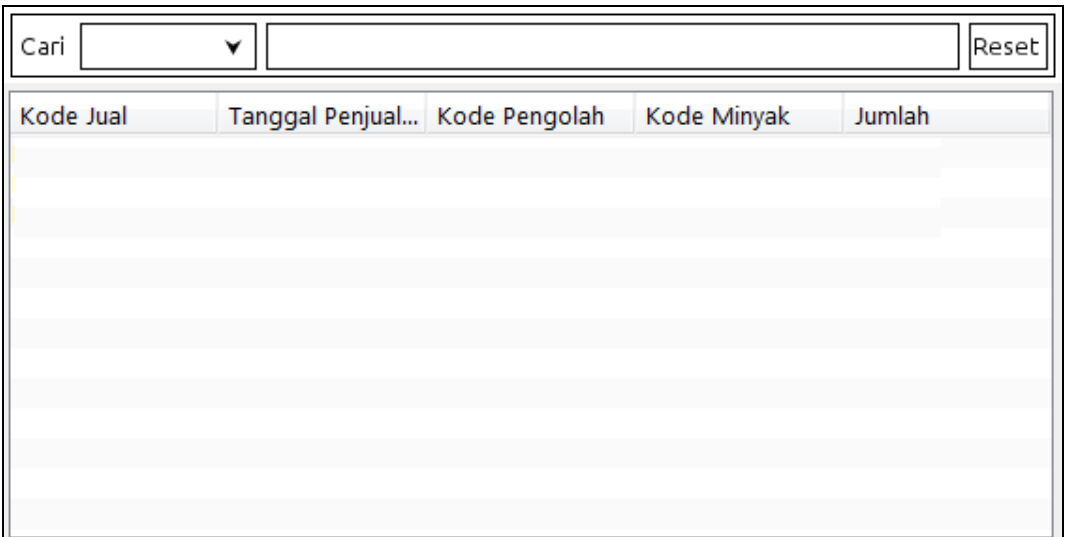

**Gambar III.39 Desain Form View Data Penjualan Minyak** 

#### **III.3.2.3. Desain Basis Data**

Desain basis data terdiri dari tahap merancang kamus data, melakukan normalisasi tabel, merancang struktur tabel, dan membangun *Entity Relationship Diagram* (ERD).

#### **III.3.2.3.1. Kamus Data**

Kamus data merupakan sebuah Data yang terorganisasi dari elemen data yang berhubungan dengan sistem, dengan definisi yang tepat dan teliti sehingga pemakai dan analis sistem akan memiliki pemahaman yang umum mengenai *input*, *output*, dan komponen penyimpan. Kamus data penyimpanan sistem yang

akan dirancang dapat dilihat pada tabel III.1 :

| Data               | Atribut           |          | Ekspresi Reguler Data                                                                                                    |
|--------------------|-------------------|----------|----------------------------------------------------------------------------------------------------|
|                    | admin             | $=$      | $@$ Username + Password + Operator                                                                                                    |
| 1.                 | Username          | $=$      | ${[0-9][a-z][A-Z][Spasi]}$                                                                                                    |
| 2.                 | Password          | $=$      | ${[0-9][a-z][A-Z][Spasi]}$                                                                                                    |
| 3.                 | Operator          | $=$      | ${[0-9][a-z][A-Z][Spasi]}$                                                                                                    |
|                    | buku_besar<br>$=$ |          | $\overline{\omega Kode\_BB}$ + Tanggal + Keterangan + Ref +                                                                                                    |
|                    |                   |          | Nama Akun + Normal + Mutasi                                                                                                    |
| 1.                 | Kode_BB           | $=$      | ${\wedge}[-+]$ ?[0-9]}                                                                                                    |
| 2.                 | Tanggal           | $\equiv$ | ${0[1-9][12][0-9][3[01]}$                                                                                                    |
| 3.                 | Keterangan        | $=$      | ${[0-9][a-z][A-Z][Spasi]}$                                                                                                    |
| 4.                 | Ref               | $=$      | ${\wedge}[-+] ?[0-9]$                                                                                                    |
| 5.                 | Nama_Akun         | $=$      | ${[0-9][a-z][A-Z][Spasi]}$                                                                                                    |
| 6.                 | Normal            | $=$      | ${[0-9][a-z][A-Z][Spasi]}$                                                                                                    |
| 7.                 | Mutasi            | $\equiv$ | $\binom{[-+]}{0.9}$ \end{bml} \end{bml} \end{bml} \end{bml} \end{bml} \end{bml} \end{bml} \end{bml} \end{bml} \end{bml} \end{bml} \end{bml} \end{bml} \end{bml} \end{bml} \end{bml} \end{bml} \end{bml} \end{bml} \end{bml} \end{b  |
|                    | jurnal            | $=$      | Kode_Jurnal + Tanggal + Keterangan + No_Akun +                                                                                                    |
|                    |                   |          | Nama_Akun + Laporan + Kelompok + Normal +                                                                                                    |
|                    |                   |          | Debit + Kredit                                                                                                    |
| 1.                 | Kode_Jurnal       | $=$      | ${[0-9][a-z][A-Z][Spasi]}$                                                                                                    |
| 2.                 | Tanggal           | $=$      | ${0[1-9][[12][0-9][3[01]]}$                                                                                                    |
| 3.                 | Keterangan        | $=$      | ${[0-9][a-z][A-Z][Spasi]}$                                                                                                    |
| $\boldsymbol{4}$ . | No_Akun           | $=$      | ${[0-9][a-z][A-Z][Spasi]}$                                                                                                    |
| 5.                 | Nama_Akun         | $=$      | ${[0-9][a-z][A-Z][Spasi]}$                                                                                                    |
| 6.                 | Laporan           | $\equiv$ | ${[0-9][a-z][A-Z][Spasi]}$                                                                                                    |
| 7.                 | Kelompok          | $=$      | ${[0-9][a-z][A-Z][Spasi]}$                                                                                                    |
| 8.                 | Normal            | $=$      | ${[0-9][a-z][A-Z][Spasi]}$                                                                                                    |
| 9.                 | Debit             | $=$      | $^(-+]$ ?[0-9]*\.?[0-9]+\$                                                                                                    |
| 10.                | Kredit            | $=$      | $\binom{(-+1)!}{-9}$ \end{bmatrix}. 2[0-9] + \\$                                                                                                    |
|                    | laba_rugi         | $\equiv$ | $@Kode_LR + Kelompok + Nama_Akun + Nominal$                                                                                                    |
| 1.                 | Kode_LR           | $\equiv$ | ${\^\wedge[-+]}$ ?[0-9]}                                                                                                    |
| 2.                 | Kelompok          | $\equiv$ | ${[0-9][a-z][A-Z][Spasi]}$                                                                                                    |
| 3.                 | Nama Akun         | $=$      | ${[0-9][a-z][A-Z][Spasi]}$                                                                                                    |
| 4.                 | Nominal           | $\equiv$ | $\binom{(-+1)!}{-9}$ \times\left\{\elleft(\elleft(\elleft(\elleft(\elleft(\elleft(\elleft(\elleft(\elleft){\elleft(\elleft(\elleft){\elleft(\elleft)} \cdot \elleft(\elleft) \elleft(\elleft) \elleft(\elleft) \elleft(\elleft) \el |
|                    | minyak            | $=$      | $@Kode_M$ inyak + Jenis_Minyak + Harga_Beli +                                                                                                    |
|                    |                   |          | Harga_Jual                                                                                                    |
| 1.                 | Kode_Minyak       | $\equiv$ | ${[0-9][a-z][A-Z][Spasi]}$                                                                                                    |

**Tabel III.1 Kamus Data**

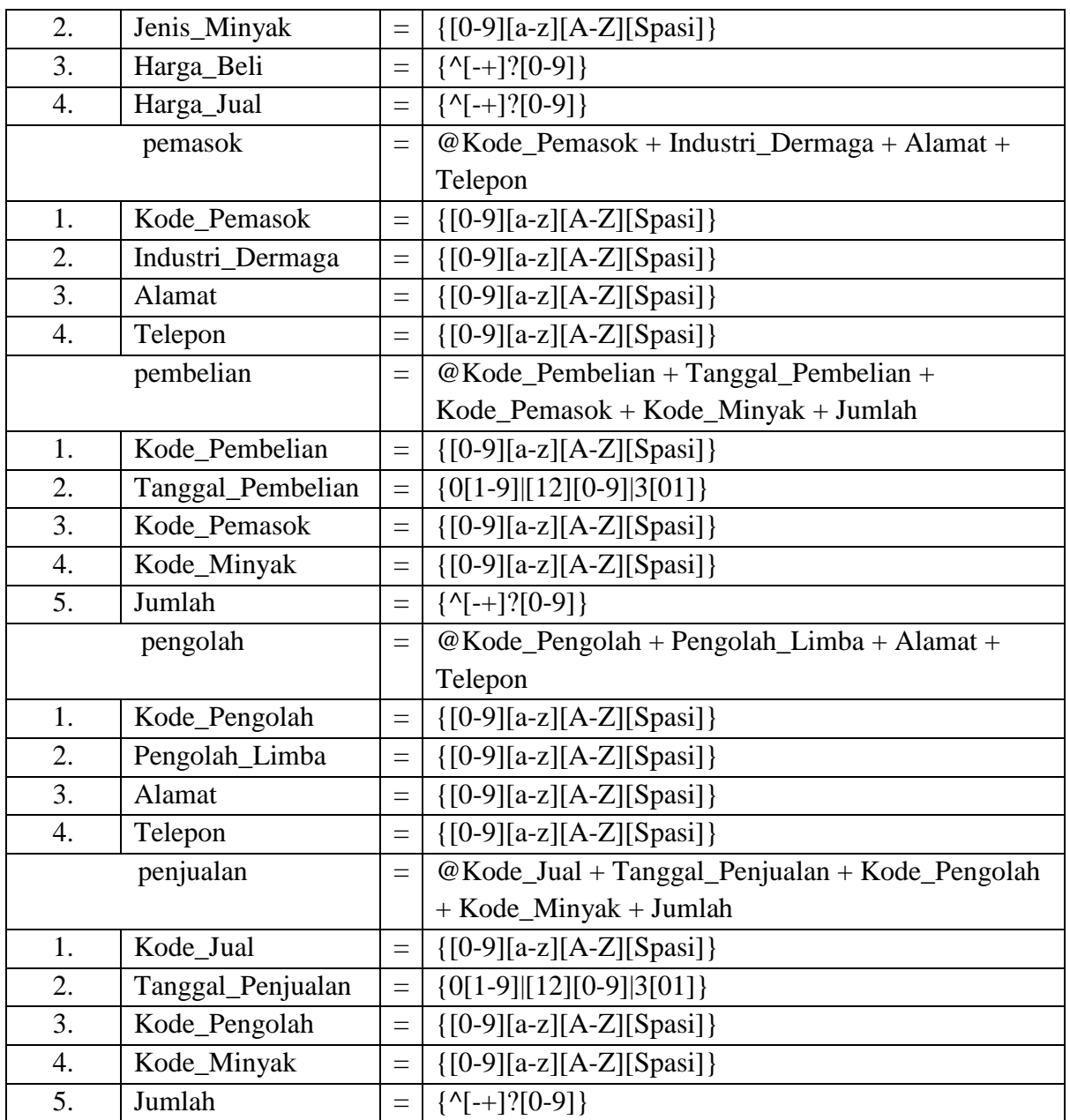

#### **III.3.2.3.2. Normalisasi**

Tahap normalisasi ini bertujuan untuk menghilangkan masalah berupa ketidak konsistenan apabila dilakukannya proses manipulasi data seperti penghapusan, perubahan dan penambahan data sehingga data tidak ambigu.

#### **III.3.2.3.2.1. Normalisasi Data Penjualan**

Normalisasi data order dilakukan dengan beberapa tahap normalisasi sampai data penjualan ini masuk ke tahap normal di mana tidak ada lagi redundansi data. Berikut ini adalah tahapan normalisasinya:

1. Bentuk Tidak Normal

Bentuk tidak normal dari data penjualan ditandai dengan adanya baris yang satu atau lebih atributnya tidak terisi, bentuk ini dapat dilihat pada tabel III.2 dibawah ini:

| No. Jual       | <b>Fanggal</b> | Pengolah | Alamat      | Minvak       | Harga     | Jumlah | Total     |
|----------------|----------------|----------|-------------|--------------|-----------|--------|-----------|
| <b>PSN0003</b> | 3/8/2013       | PT. Mega | 061-4560879 | Minvak Kotor | 2.000.000 |        | 4.000.000 |
|                |                |          |             |              |           |        |           |
| <b>PSN0004</b> | 3/8/2013       | PT. ATS  | 061-6629169 |              |           |        |           |
|                |                |          |             |              |           |        |           |

**Tabel III.2 Data Penjualan Tidak Normal**

2. Bentuk Normal Pertama (1NF)

Bentuk normal pertama dari data penjualan merupakan bentuk tidak normal yang atribut kosongnya diisi sesuai dengan atribut induk dari *record*-nya, bentuk ini dapat dilihat pada tabel III.3 di bawah ini:

#### **Tabel III.3 Data Penjualan 1NF**

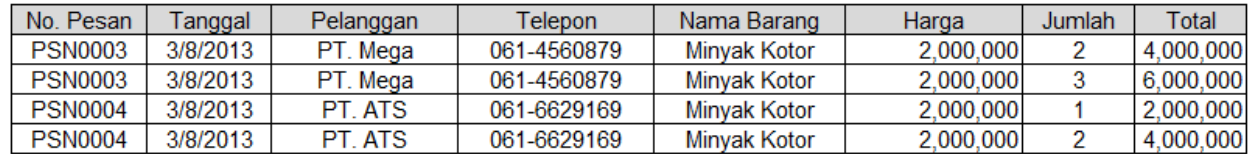

3. Bentuk Normal Kedua (2NF)

Bentuk normal kedua dari data penjualan merupakan bentuk normal pertama,

di mana telah dilakukan pemisahan data sehingga tidak adanya ketergantungan

parsial. Setiap data memiliki kunci primer untuk membuat relasi antar data, bentuk ini dapat dilihat pada berikut ini:

**Tabel III.4 Data Penjualan 2NF**

| Kode Jual | <b>Tanggal Penjualan</b> | Kode Pengolah | Kode Minyak | Jumlah |
|-----------|--------------------------|---------------|-------------|--------|
| P0001     | 9/21/2013                | P0001         | M0001       | 600    |

4. Bentuk Normal Ketiga (3NF)

Pada data penjualan bentuk normal ketiga terdapat atribut yang saling ketergantungan pada data tersebut, maka perlu diadakan pemisahan antar data, bentuk data pelanggan dan data barang dapat dilihat pada tabel berikut :

**Tabel III.5 Data Pengolah 3NF**

|       | Kode_Pengolah Pengolah_Limba | <b>Alamat</b> | <b>Telepon</b> |
|-------|------------------------------|---------------|----------------|
| P0001 | PT. Mega Geo<br>Indonesia    | Medan         |                |
| P0002 | PT. ATS Nugratama            | Medan         |                |
| P0003 | PT. Tenang Jaya<br>Sejahtera | Medan         |                |

**Tabel III.6 Data Minyak 3NF**

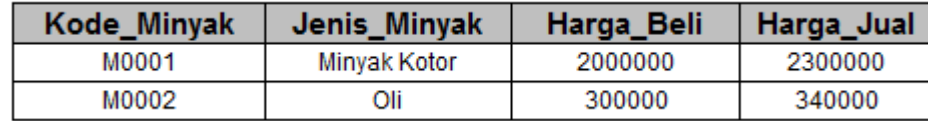

#### **III.3.2.3.3. Desain Tabel**

Setelah melakukan tahap normalisasi, maka tahap selanjutnya yang dikerjakan yaitu merancang struktur tabel pada basis data sistem yang akan dibuat, berikut ini merupakan rancangan struktur tabel tersebut:

### **1. Struktur Tabel Admin**

Tabel admin digunakan untuk menyimpan data Username, Password, Operator, selengkapnya mengenai struktur tabel ini dapat dilihat pada tabel III.7 berikut:

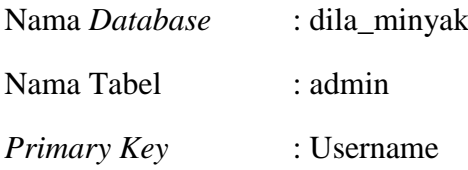

| N <sub>0</sub> | <b>Nama Field</b> | <b>Tipe Data</b> | <b>Boleh Kosong</b> | Kunci       |
|----------------|-------------------|------------------|---------------------|-------------|
|                | Username          | varchar $(25)$   | Tidak               | Primary Key |
|                | Password          | varchar $(25)$   | Tidak               |             |
| J.             | Operator          | varchar $(25)$   | Tidak               |             |

**Tabel III.7 Rancangan Tabel Admin**

#### **2. Struktur Tabel Buku\_besar**

Tabel buku\_besar digunakan untuk menyimpan data Kode\_BB, Tanggal, Keterangan, Ref, Nama\_Akun, Normal, Mutasi, selengkapnya mengenai struktur tabel ini dapat dilihat pada tabel III.8 berikut:

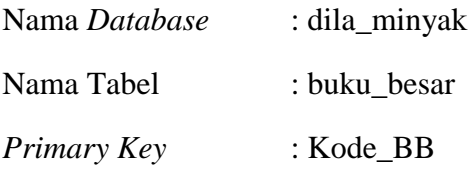

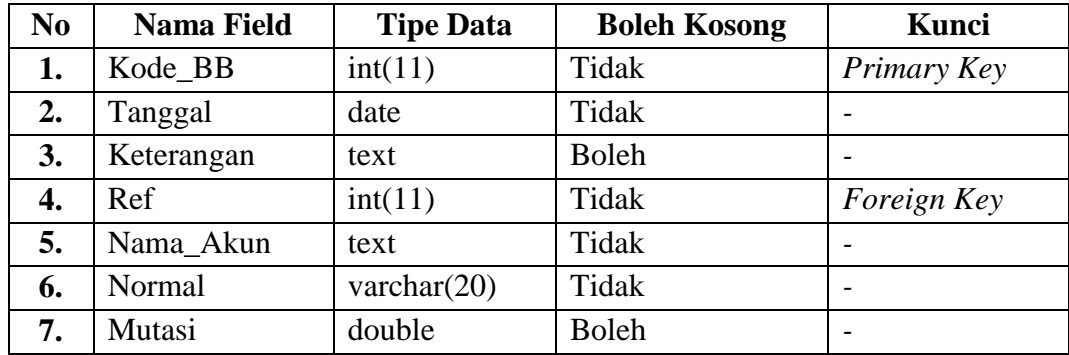

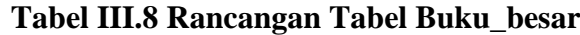

#### **3. Struktur Tabel Jurnal**

Tabel jurnal digunakan untuk menyimpan data Kode\_Jurnal, Tanggal, Keterangan, No\_Akun, Nama\_Akun, Laporan, Kelompok, Normal, Debit, Kredit, selengkapnya mengenai struktur tabel ini dapat dilihat pada tabel III.9 berikut:

Nama *Database* : dila\_minyak Nama Tabel : jurnal *Primary Key* : -

| N <sub>0</sub> | <b>Nama Field</b> | <b>Tipe Data</b> | <b>Boleh Kosong</b> | Kunci |
|----------------|-------------------|------------------|---------------------|-------|
| 1.             | Kode_Jurnal       | varchar $(10)$   | Tidak               |       |
| 2.             | Tanggal           | date             | Tidak               |       |
| 3.             | Keterangan        | text             | <b>Boleh</b>        |       |
| 4.             | No Akun           | varchar $(5)$    | Tidak               |       |
| 5.             | Nama_Akun         | text             | Tidak               |       |
| 6.             | Laporan           | varchar $(5)$    | <b>Boleh</b>        |       |
| 7.             | Kelompok          | text             | <b>Boleh</b>        |       |
| 8.             | Normal            | varchar $(20)$   | Tidak               |       |
| 9.             | Debit             | double           | <b>Boleh</b>        |       |
| 10.            | Kredit            | double           | <b>Boleh</b>        |       |

**Tabel III.9 Rancangan Tabel Jurnal**

#### **4. Struktur Tabel Laba\_rugi**

Tabel laba\_rugi digunakan untuk menyimpan data Kode\_LR, Kelompok, Nama\_Akun, Nominal, selengkapnya mengenai struktur tabel ini dapat dilihat pada tabel III.10 berikut:

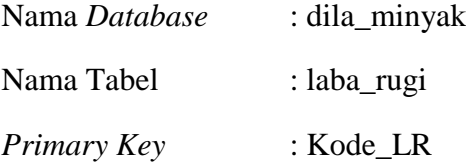

| N <sub>0</sub> | <b>Nama Field</b> | <b>Tipe Data</b> | <b>Boleh Kosong</b> | Kunci       |
|----------------|-------------------|------------------|---------------------|-------------|
|                | Kode LR           | int(11)          | Tidak               | Primary Key |
| 2.             | Kelompok          | varchar $(20)$   | Tidak               |             |
|                | Nama Akun         | varchar $(30)$   | Tidak               |             |
|                | Nominal           | double           | Tidak               |             |

**Tabel III.10 Rancangan Tabel Laba\_rugi**

### **5. Struktur Tabel Minyak**

Tabel minyak digunakan untuk menyimpan data Kode\_Minyak, Jenis\_Minyak, Harga\_Beli, Harga\_Jual, selengkapnya mengenai struktur tabel ini dapat dilihat pada tabel III.11 berikut:

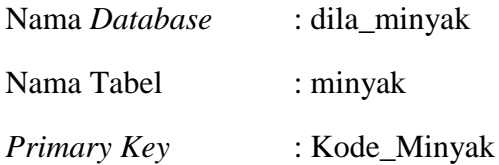

| N <sub>0</sub> | <b>Nama Field</b> | <b>Tipe Data</b> | <b>Boleh Kosong</b> | Kunci       |
|----------------|-------------------|------------------|---------------------|-------------|
|                | Kode_Minyak       | varchar $(5)$    | Tidak               | Primary Key |
| 2.             | Jenis_Minyak      | varchar $(25)$   | Tidak               |             |
| 3.             | Harga_Beli        | int(11)          | Tidak               |             |
|                | Harga_Jual        | int(11)          | Tidak               |             |

**Tabel III.11 Rancangan Tabel Minyak**

### **6. Struktur Tabel Pemasok**

Tabel pemasok digunakan untuk menyimpan data Kode\_Pemasok, Industri\_Dermaga, Alamat, Telepon, selengkapnya mengenai struktur tabel ini dapat dilihat pada tabel III.12 berikut:

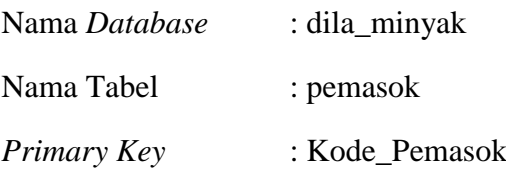

| N <sub>0</sub> | <b>Nama Field</b> | <b>Tipe Data</b> | <b>Boleh Kosong</b> | Kunci       |
|----------------|-------------------|------------------|---------------------|-------------|
|                | Kode_Pemasok      | varchar $(5)$    | Tidak               | Primary Key |
| 2.             | Industri_Dermaga  | varchar $(25)$   | Tidak               |             |
| 3.             | Alamat            | text             | Tidak               | -           |
|                | Telepon           | varchar $(12)$   | Tidak               |             |

**Tabel III.12 Rancangan Tabel Pemasok**

#### **7. Struktur Tabel Pembelian**

Tabel pembelian digunakan untuk menyimpan data Kode\_Pembelian, Tanggal\_Pembelian, Kode\_Pemasok, Kode\_Minyak, Jumlah, selengkapnya mengenai struktur tabel ini dapat dilihat pada tabel III.13 berikut:

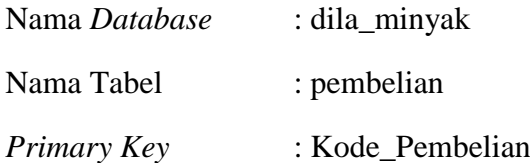

| N <sub>0</sub> | <b>Nama Field</b> | <b>Tipe Data</b> | <b>Boleh Kosong</b> | Kunci       |
|----------------|-------------------|------------------|---------------------|-------------|
|                | Kode Pembelian    | varchar $(5)$    | Tidak               | Primary Key |
| 2.             | Tanggal_Pembelian | date             | Tidak               |             |
| 3.             | Kode_Pemasok      | varchar $(5)$    | Tidak               | Foreign Key |
| 4.             | Kode_Minyak       | varchar $(5)$    | Tidak               | Foreign Key |
| 5.             | Jumlah            | int(11)          | Tidak               |             |

**Tabel III.13 Rancangan Tabel Pembelian**

#### **8. Struktur Tabel Pengolah**

Tabel pengolah digunakan untuk menyimpan data Kode\_Pengolah, Pengolah\_Limba, Alamat, Telepon, selengkapnya mengenai struktur tabel ini dapat dilihat pada tabel III.14 berikut:

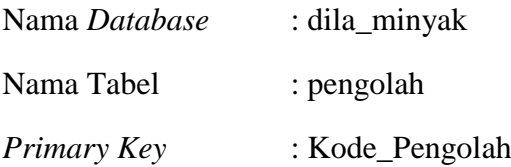

| N <sub>0</sub> | <b>Nama Field</b> | <b>Tipe Data</b> | <b>Boleh Kosong</b> | Kunci       |
|----------------|-------------------|------------------|---------------------|-------------|
|                | Kode_Pengolah     | varchar $(5)$    | Tidak               | Primary Key |
|                | Pengolah_Limba    | varchar $(25)$   | Tidak               |             |
| 3.             | Alamat            | text             | Tidak               |             |
|                | Telepon           | varchar $(12)$   | Tidak               |             |

**Tabel III.14 Rancangan Tabel Pengolah**

#### **9. Struktur Tabel Penjualan**

Tabel penjualan digunakan untuk menyimpan data Kode\_Jual, Tanggal\_Penjualan, Kode\_Pengolah, Kode\_Minyak, Jumlah, selengkapnya mengenai struktur tabel ini dapat dilihat pada tabel III.15 berikut:

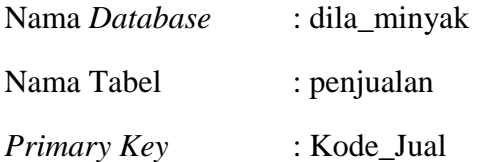

| N <sub>0</sub> | <b>Nama Field</b> | <b>Tipe Data</b> | <b>Boleh Kosong</b> | Kunci       |
|----------------|-------------------|------------------|---------------------|-------------|
|                | Kode Jual         | varchar $(5)$    | Tidak               | Primary Key |
| 2.             | Tanggal_Penjualan | date             | Tidak               |             |
| 3.             | Kode_Pengolah     | varchar $(5)$    | Tidak               | Foreign Key |
| 4.             | Kode_Minyak       | varchar $(5)$    | Tidak               | Foreign Key |
|                | Jumlah            | int(11)          | Tidak               |             |

**Tabel III.15 Rancangan Tabel Penjualan**

#### **III.3.2.3.4. ERD (Entity Relationship Diagram)**

Tahap selanjutnya pada penelitian ini yaitu merancang ERD untuk mengetahui hubungan antar tabel yang telah didesain sebelumnya, ERD tersebut dapat dilihat pada gambar III.40 :

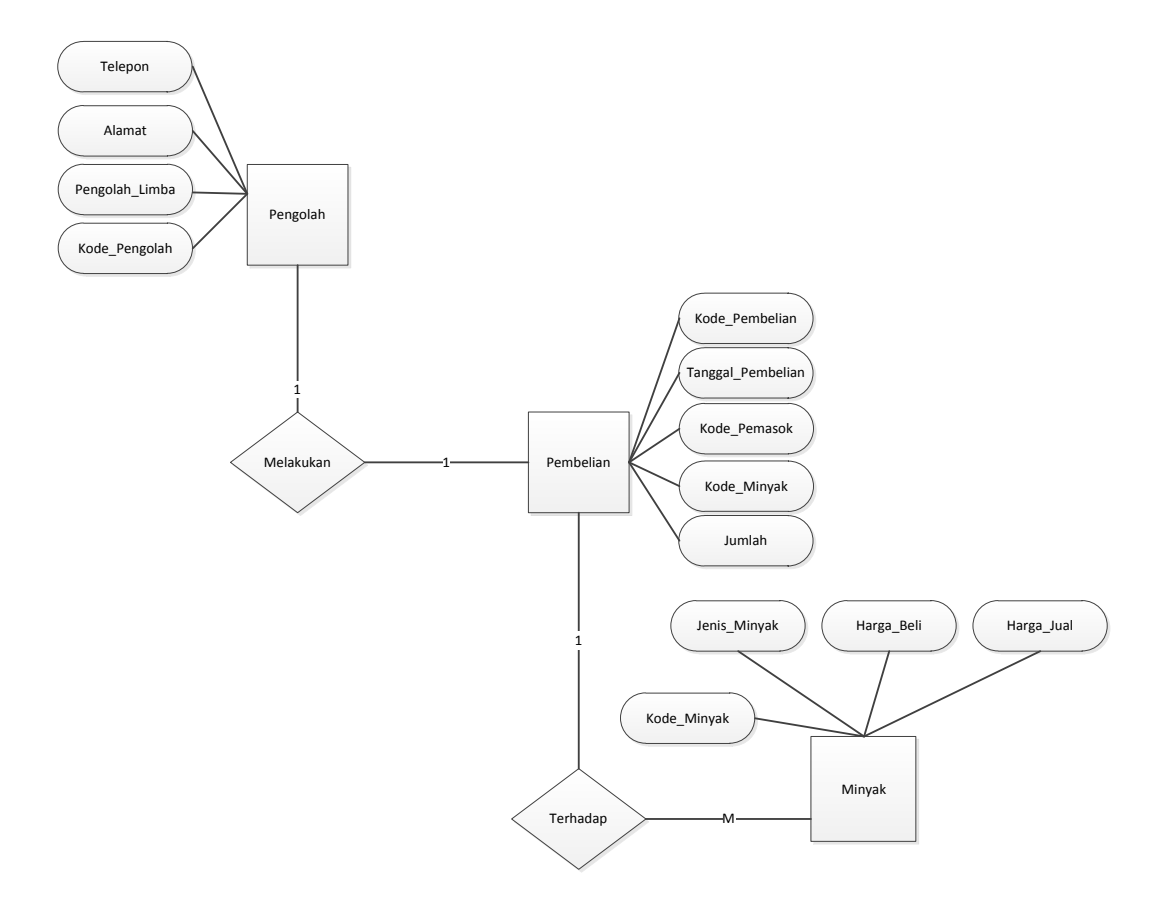

**Gambar III.40 Diagram ERD**

### **III.3.2.4. Logika/Algoritma Program**

### **III.3.2.4.1.** *Activity* **Diagram**

Rangkaian kegiatan pada setiap terjadi *event* sistem digambarkan pada *activity*

diagram berikut:

1. *Activity* Diagram pada *Form* Login

Aktivitas yang dilakukan saat terjadi *event* pada *form* login dapat dilihat pada gambar III.41 :

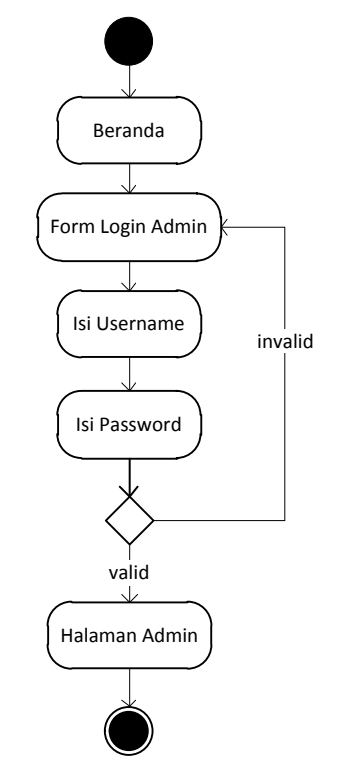

**Gambar III.41** *Activity* **Diagram** *Form* **Login** 

2. *Activity* Diagram pada *Form* Data Minyak

Aktivitas yang dilakukan saat terjadi *event* pada *form* minyak dapat dilihat pada gambar III.42 :

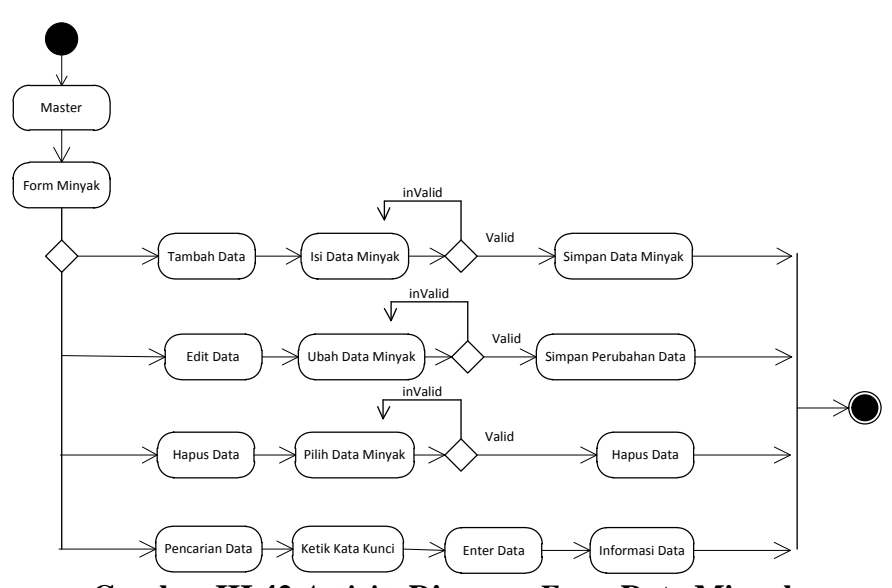

**Gambar III.42** *Activity* **Diagram** *Form* **Data Minyak**

3. *Activity* Diagram pada *Form* Pemasok

Aktivitas yang dilakukan saat terjadi *event* pada *form* pemasok dapat dilihat pada gambar III.43 :

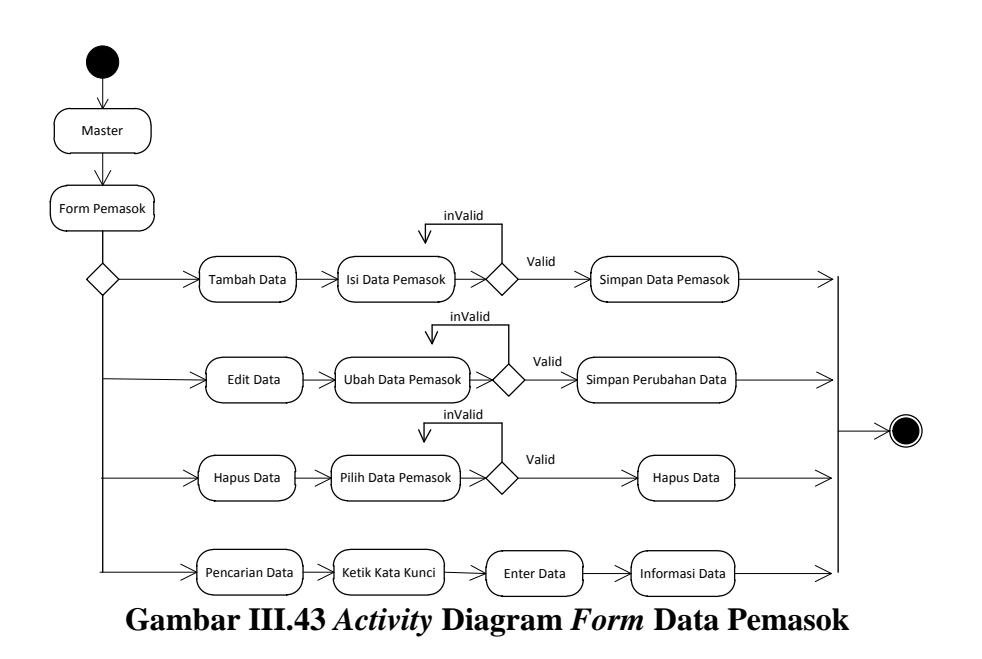

4. *Activity* Diagram pada *Form* Data Pengolah Limbah

Aktivitas yang dilakukan saat terjadi *event* pada *form* data pengolah limbah dapat dilihat pada gambar III.44 :

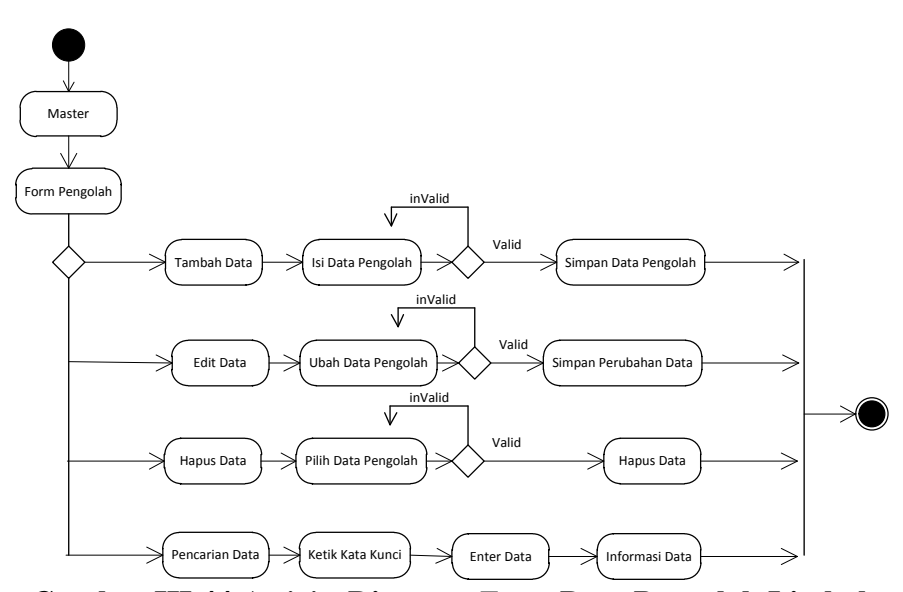

**Gambar III.44** *Activity* **Diagram** *Form* **Data Pengolah Limbah**

5. *Activity* Diagram pada *Form* Data Pembelian Minyak

Aktivitas yang dilakukan saat terjadi *event* pada *form* pembelian dapat dilihat pada gambar III.45 :

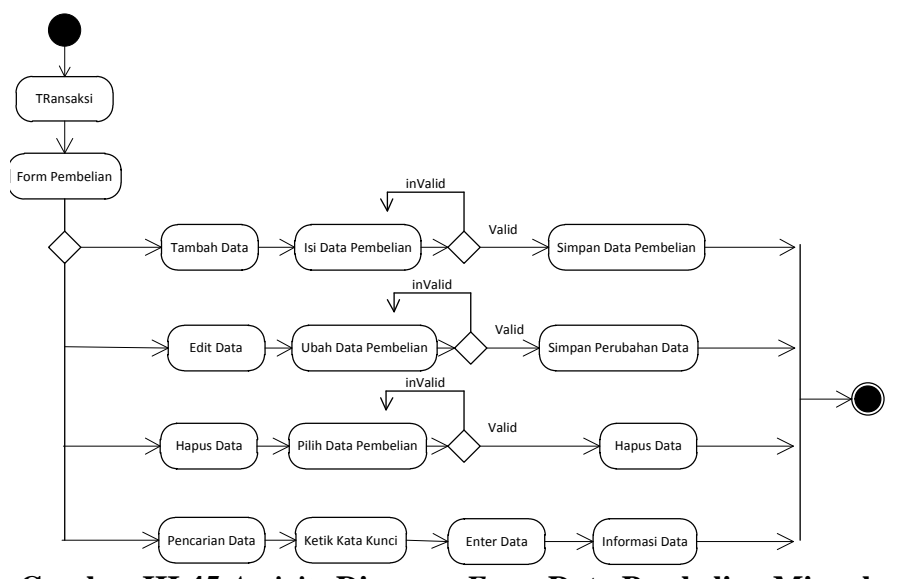

**Gambar III.45** *Activity* **Diagram** *Form* **Data Pembelian Minyak**

6. *Activity* Diagram pada *Form* Penjualan Minyak

Aktivitas yang dilakukan saat terjadi *event* pada *form* penjualan minyak dapat dilihat pada gambar III.46 :

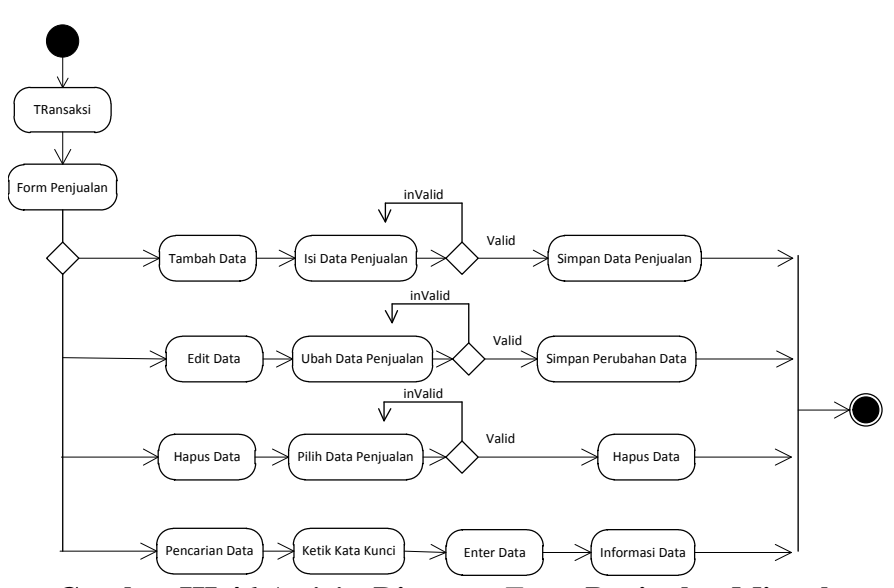

**Gambar III.46** *Activity* **Diagram** *Form* **Penjualan Minyak**

7. *Activity* Diagram pada *Form* Lap. Daftar Pemasok

Aktivitas yang dilakukan saat terjadi *event* pada *form* lap. Daftar pemasok dapat dilihat pada gambar III.47 :

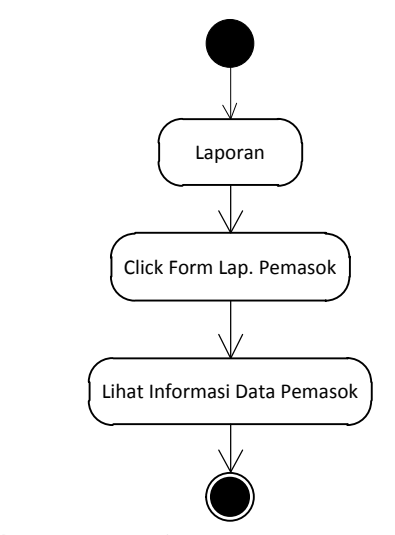

**Gambar III.47** *Activity* **Diagram** *Form* **Lap. Daftar Pemasok**

8. *Activity* Diagram pada *Form* Lap. Pengolah Limbah

Aktivitas yang dilakukan saat terjadi *event* pada *form* lap. Pengolah limbah dapat dilihat pada gambar III.48:

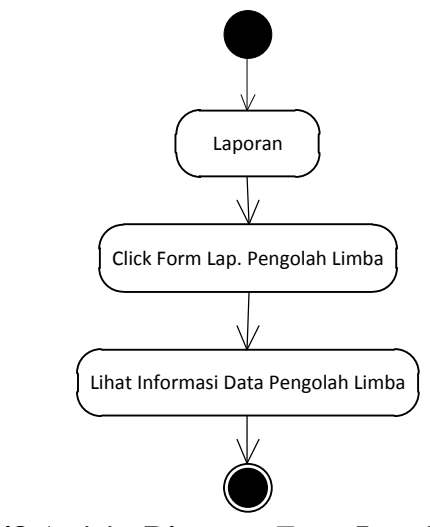

**Gambar III.48** *Activity* **Diagram** *Form* **Lap. Pengolah Limbah**

9. *Activity* Diagram pada *Form* Lap. Minyak

Aktivitas yang dilakukan saat terjadi *event* pada *form* lap. minyak dapat dilihat pada gambar III.49 :

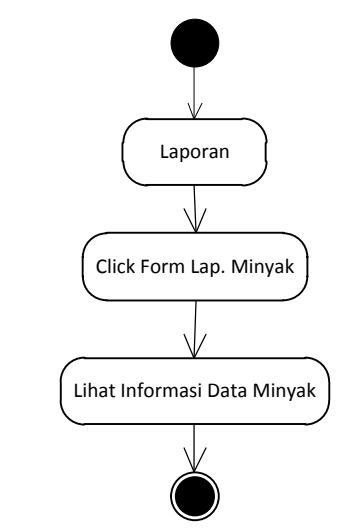

**Gambar III.49** *Activity* **Diagram** *Form* **Lap. Minyak**

10. *Activity* Diagram pada *Form* Lap. Pembelian

Aktivitas yang dilakukan saat terjadi *event* pada *form* lap. pembeliam dapat dilihat pada gambar III.50 :

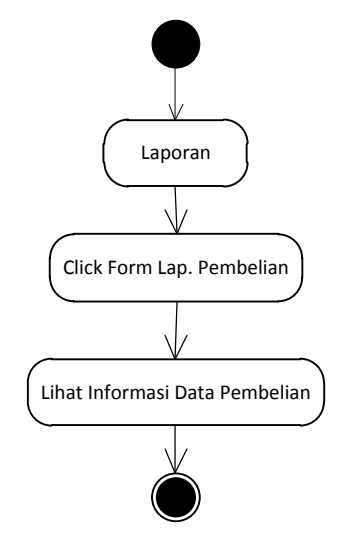

**Gambar III.50** *Activity* **Diagram** *Form* **Lap. Pembelian**

Aktivitas yang dilakukan saat terjadi *event* pada *form* lap. penjualan dapat dilihat pada gambar III.51 :

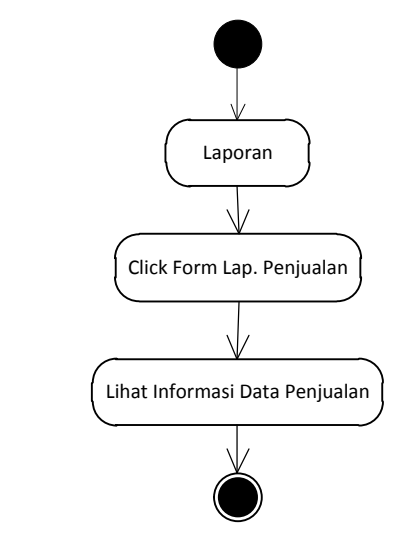

**Gambar III.51** *Activity* **Diagram** *Form* **Lap. Penjualan**

12. *Activity* Diagram pada *Form* Persediaan Minyak

Aktivitas yang dilakukan saat terjadi *event* pada *form* persediaan minyak dapat dilihat pada gambar III.52 :

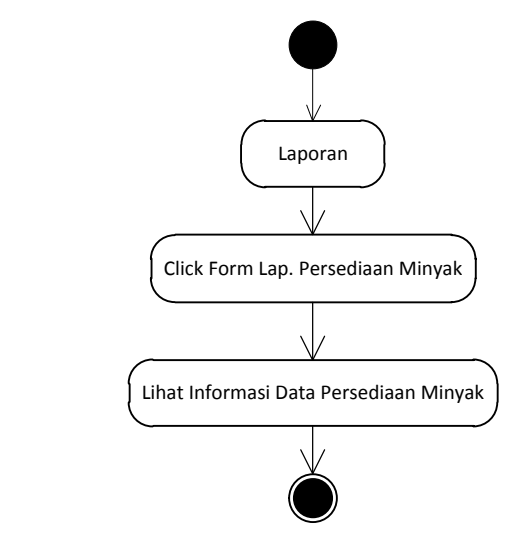

**Gambar III.52** *Activity* **Diagram** *Form* **Persediaan Minyak**

Serangkaian kerja untuk melihat daftar jurnal umum dapat terlihat seperti pada gambar III.53 berikut :

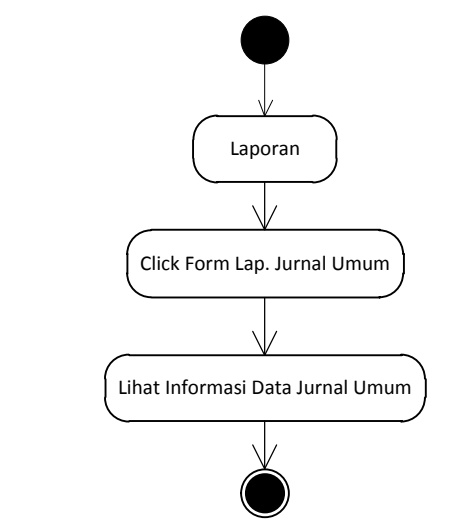

**Gambar III.53.** *Activity* **Diagram Laporan Jurnal Umum**

14. Activity Diagram Laporan Buku Besar

Serangkaian kerja untuk melihat buku besar dapat terlihat seperti pada gambar III.54 berikut :

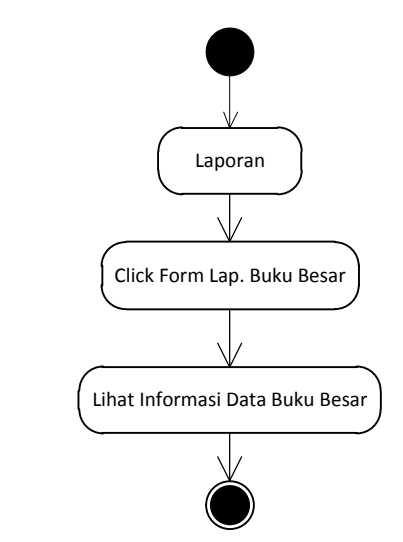

**Gambar III.54.** *Activity* **Diagram Laporan Buku Besar**

Serangkaian kerja untuk melihat daftar laba rugi dapat terlihat seperti pada gambar III.55 berikut :

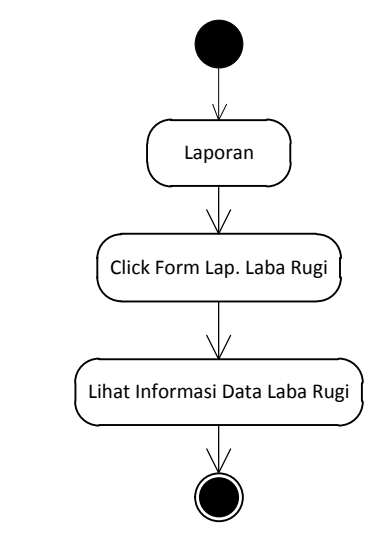

**Gambar III.55.** *Activity* **Diagram Laporan Laba Rugi**